# **GARMIN.**

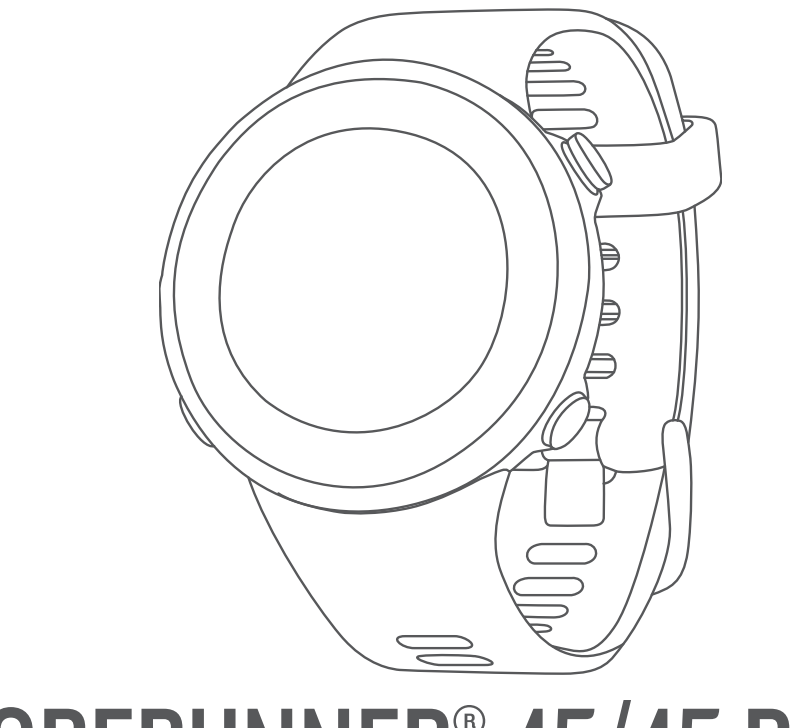

# FORERUNNER® 45/45 PLUS

# Príručka používateľa

#### © 2019 Garmin Ltd. alebo dcérske spoločnosti

Všetky práva vyhradené. Táto príručka je chránená zákonmi o autorských právach a nesmie byť kopírovaná ani ako celok, ani čiastočne, bez písomného súhlasu spoločnosti Garmin. Spoločnosť Garmin si vyhradzuje právo na zmenu alebo vylepšovanie svojich produktov a realizáciu zmien v obsahu tejto príručky bez povinnosti o týchto zmenách a vylepšeniach informovať akékoľvek osoby alebo organizácie. Najnovšie aktualizácie a doplňujúce informácie o používaní tohto produktu nákdete na stránke [www.garmin.com](http://www.garmin.com).

Garmin®, logo Garmin, ANT+®, Auto Lap®, Auto Pause®, Edge®, Forerunner® a VIRB® sú ochranné známky spoločností calebo jej dcérskych spoločností registrované v USA a v iných krajinách. Body Battery™, Connect IQ™, Garmin Connect™, Garmin Express™, Garmin Move IQ™ a TrueUp™ sú ochranné známky spoločnosti Garmin Ltd. alebo jej dcérskych spoločností. Tieto ochranné známky sa nesmú používať bez výslovného súhlasu spoločnosti Garmin.

Android™ je ochranná známka spoločnosti Google Inc. Apple®, iPhone® a Mac® sú ochranné známky spoločnosti Apple Inc. registrované v USA a v ďalších krajinách. Slovnú známku a logá Bluetooth® vlastní spoločnosť Bluetooth SIG, Inc. a každé použitie týchto známok spoločnosťou Garmin podlieha licencii. The Cooper Institute® a ďalšie súvisiace ochranné známky sú vlastníctvom organizácie The Cooper Institute. Technológiu pokročilej analýzy srdcovej frekvencie poskytuje spoločnosť Firstbeat. iOS® je registrovaná ochranná známka spoločnosti Cisco Systems, Inc., ktorú spoločnosť Apple Inc. používa na základe licencie. Windows° a Windows NT° sú ochranné známky spoločnosti Microsoft Corporation registrované v USA a iných krajinách. Ostatné ochranné známky a obchodné mená sú vlastníctvom príslušných vlastníkov.

Tento produkt je ANT+® certifikovaný. Na adrese [www.thisisant.com/directory](http://www.thisisant.com/directory) nájdete zoznam kompatibilných produktov a aplikácií.

# Obsah

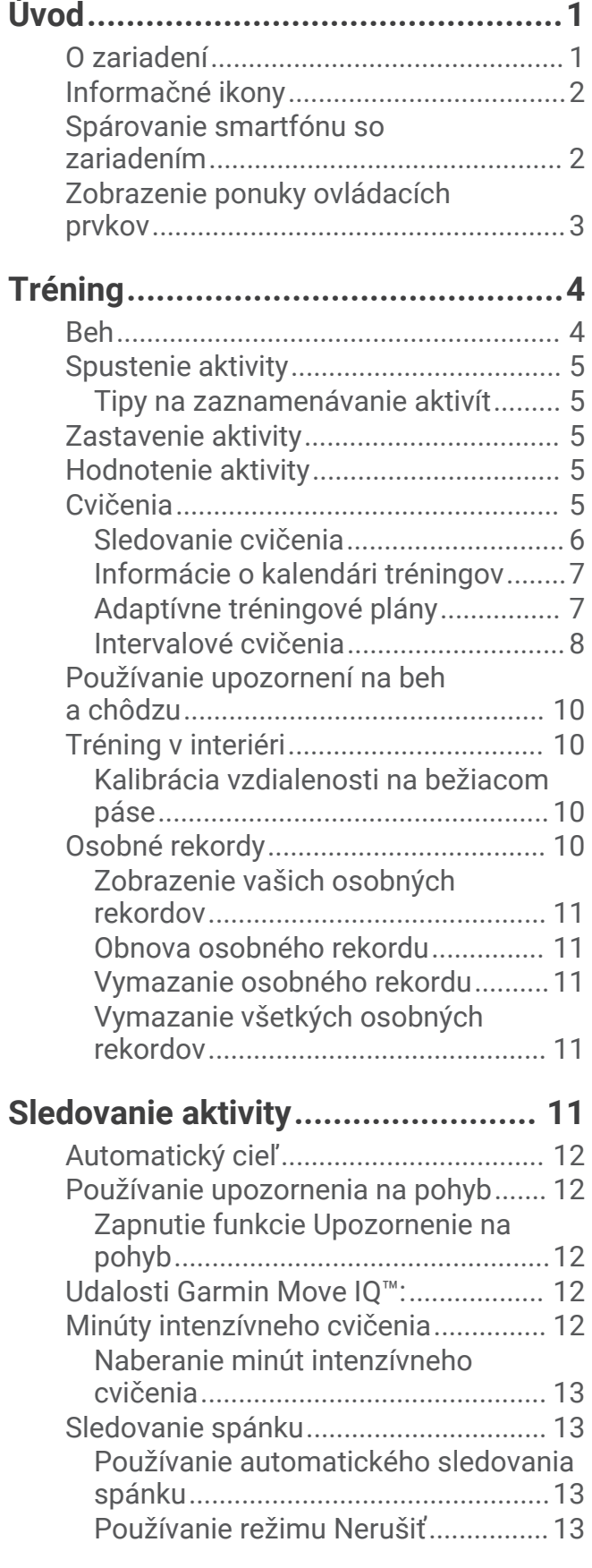

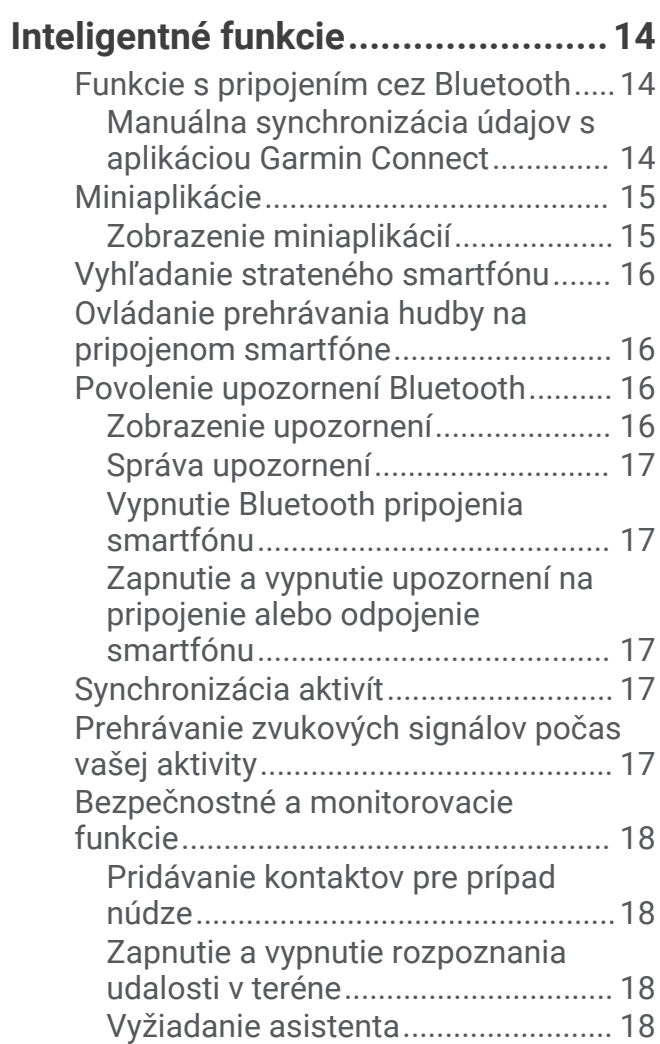

# **[Funkcie srdcového tepu..................19](#page-24-0)**

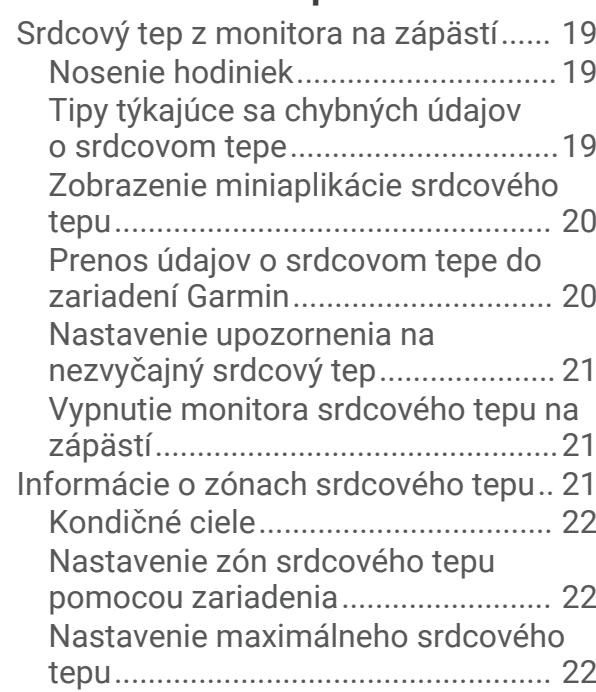

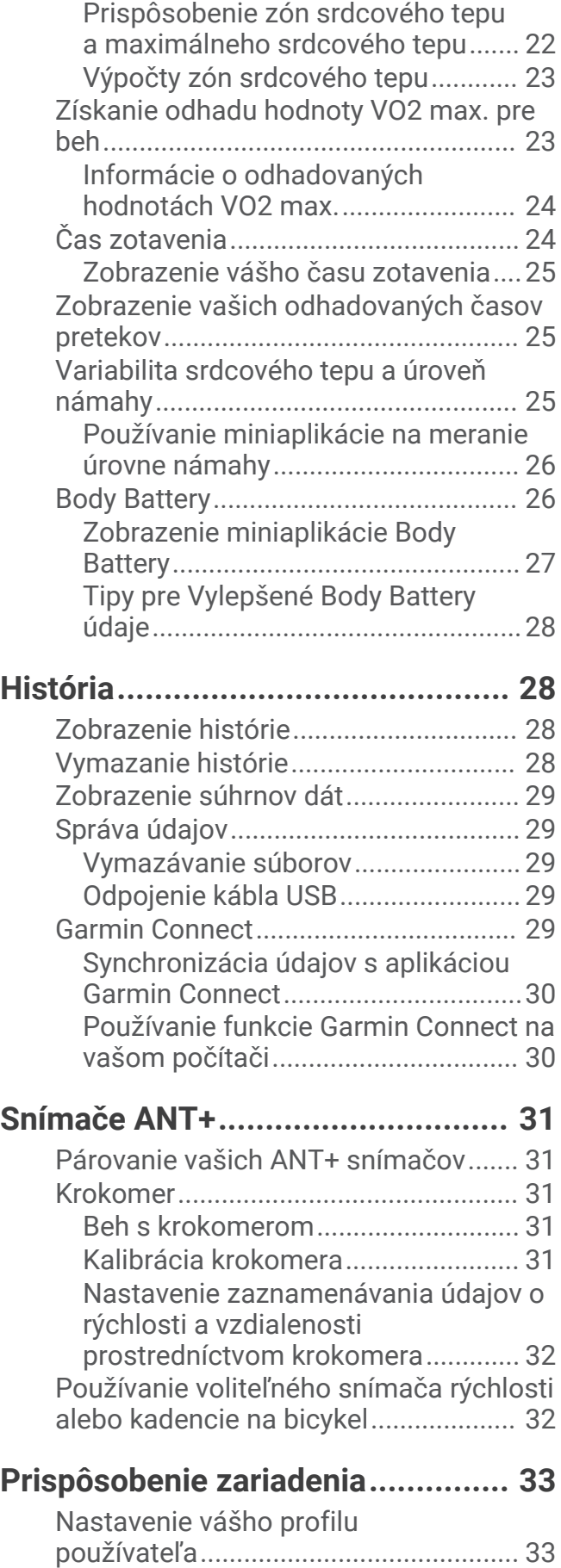

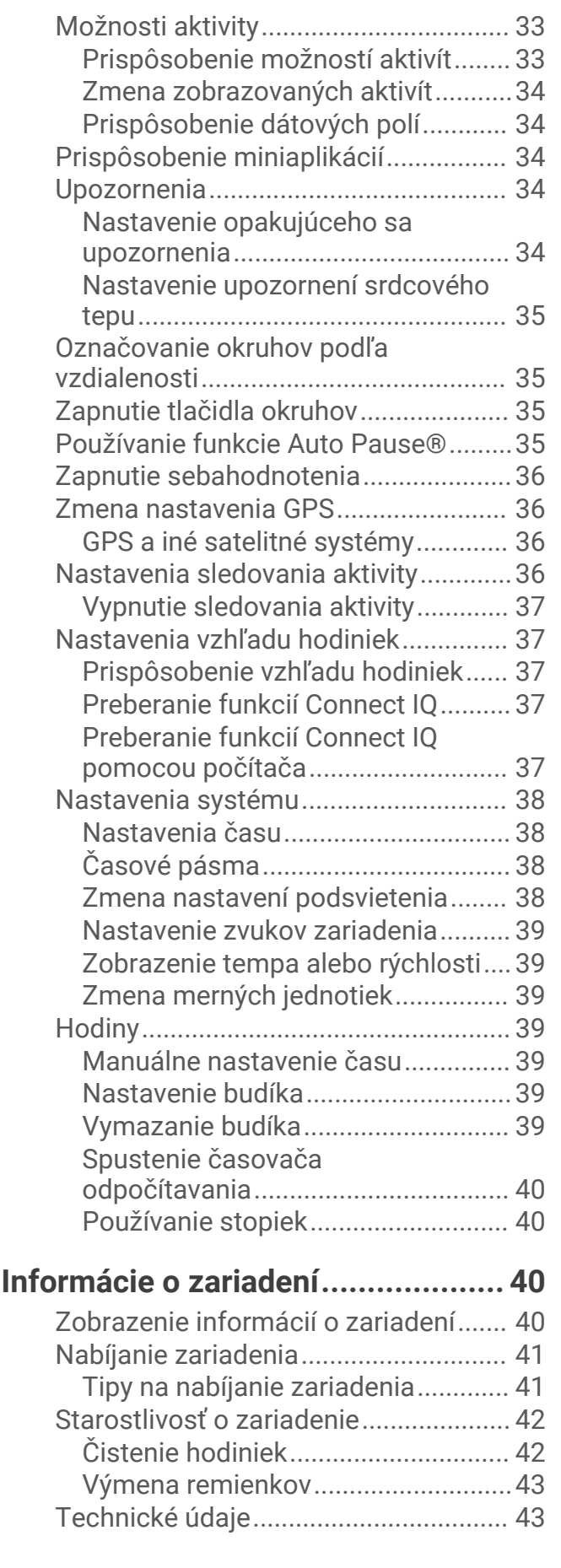

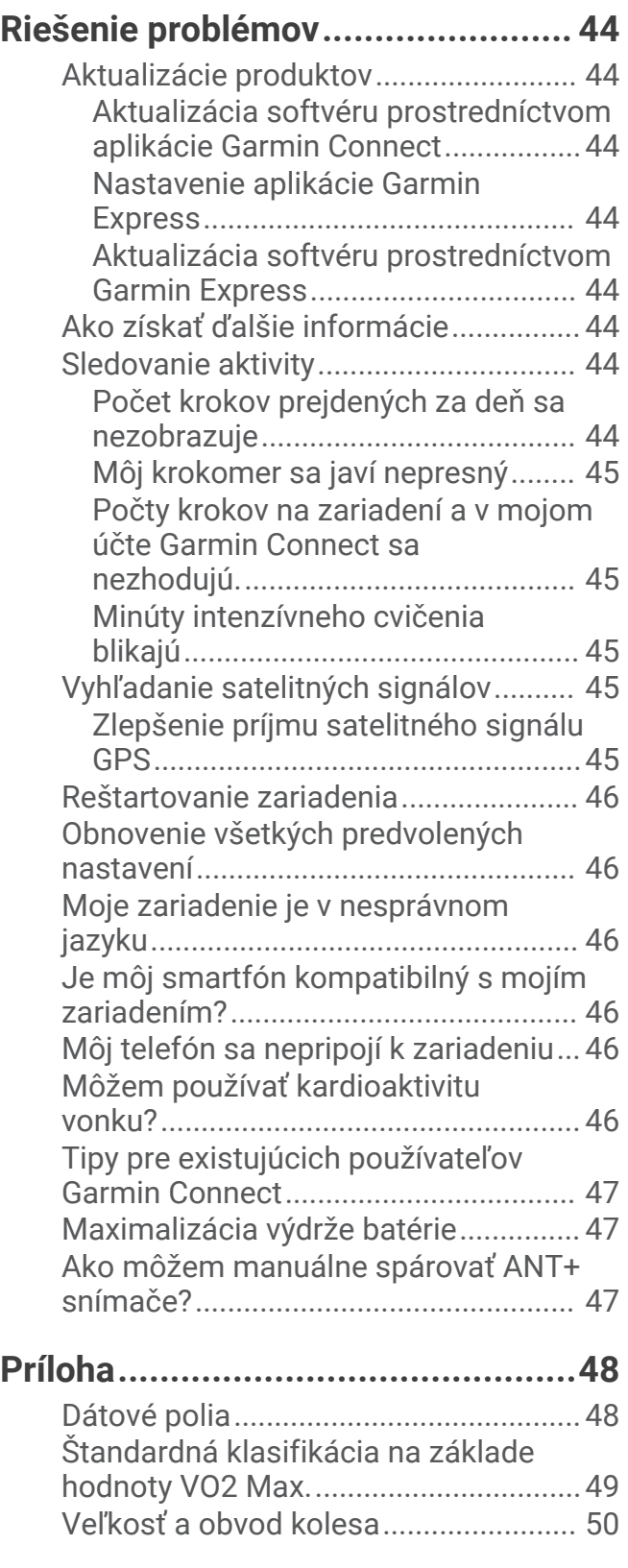

# Úvod

#### **VAROVANIE**

<span id="page-6-0"></span>Pozrite si príručku *Dôležité informácie o bezpečnosti a produkte* v balení s produktom, kde nájdete upozornenia spojené s produktom a iné dôležité informácie.

Pred zahájením alebo zmenou programu cvičenia sa zakaždým poraďte s lekárom.

### O zariadení

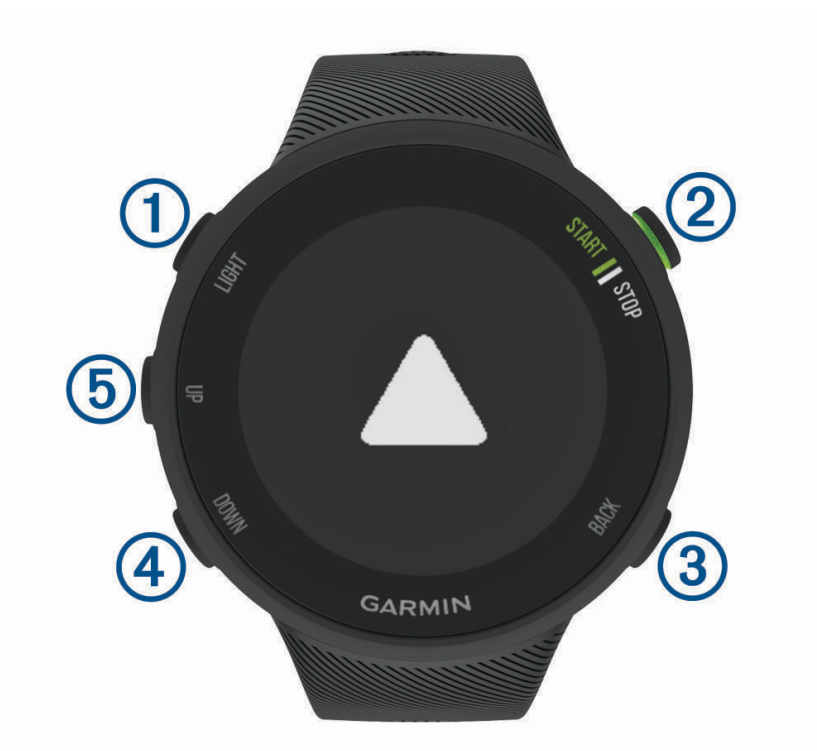

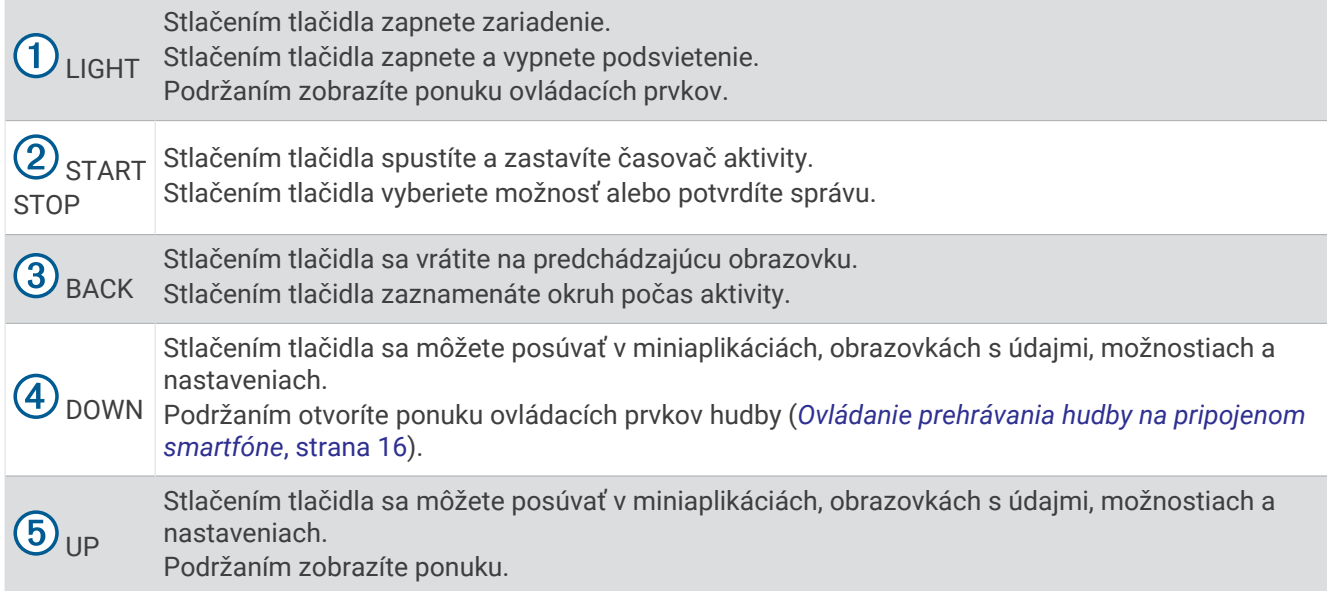

### <span id="page-7-0"></span>Informačné ikony

Kruh a ikony stavu GPS dočasne prekrývajú každú obrazovku s údajmi. V prípade exteriérových aktivít má kruh stavu zelenú farbu, ak je systém GPS pripravený. Blikajúca ikona znamená, že vaše zariadenie vyhľadáva signál. Neprerušovane svietiaca ikona znamená, že sa našiel signál z pripojeného snímača.

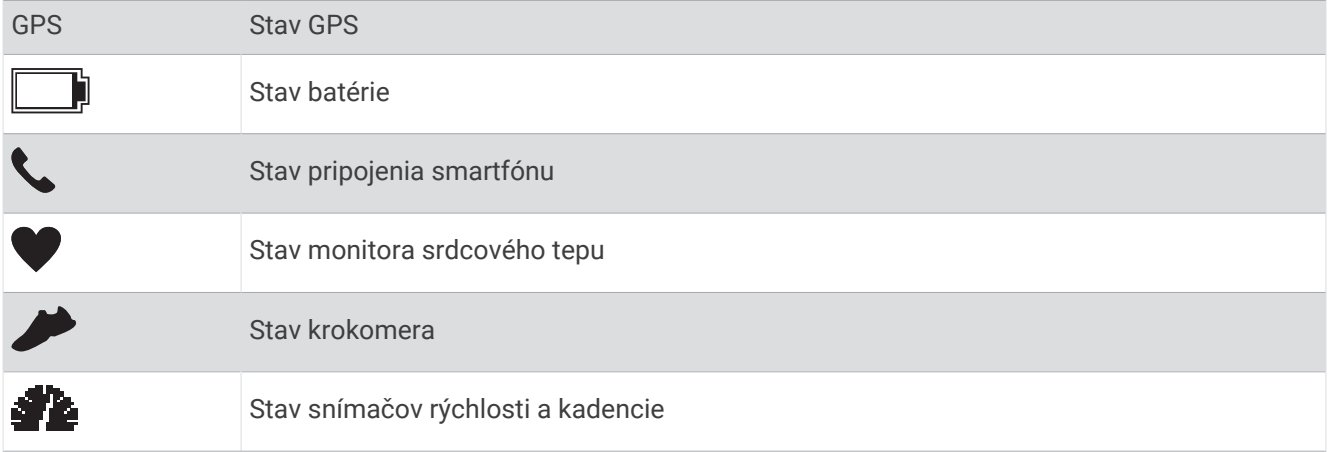

### Spárovanie smartfónu so zariadením

Ak chcete používať funkcie s pripojením zariadenia Forerunner, zariadenie musí byť spárované priamo cez aplikáciu Garmin Connect™, nie cez nastavenia Bluetooth® v smartfóne.

- **1** Z obchodu s aplikáciami v smartfóne nainštalujte aplikáciu Garmin Connect a otvorte ju.
- **2** Smartfón umiestnite do vzdialenosti najviac 10 m (33 stôp) od zariadenia.
- **3** Stlačením tlačidla **LIGHT** zapnete zariadenie.

Pri prvom zapnutí zariadenia je zariadenie v režime párovania.

**TIP:** ak chcete manuálne spustiť režim párovania, podržte tlačidlo **UP** a potom vyberte položky > **Telefón**  > **Spárovať telefón**.

- **4** Vyberte možnosť pridania zariadenia do konta Garmin Connect:
	- Ak párujete zariadenie s aplikáciou Garmin Connect prvýkrát, postupujte podľa zobrazených pokynov.
	- Ak ste s aplikáciu Garmin Connect už spárovali iné zariadenie, vyberte ponuku alebo •••, potom vyberte položky **Zariadenia Garmin** > **Pridať zariadenie** a postupujte podľa pokynov na obrazovke.

### <span id="page-8-0"></span>Zobrazenie ponuky ovládacích prvkov

Ponuka ovládacích prvkov obsahuje možnosti, ako je zapnutie režimu nerušenia, zamknutie tlačidiel a vypnutie zariadenia.

**1** Na akejkoľvek obrazovke podržte tlačidlo **LIGHT**.

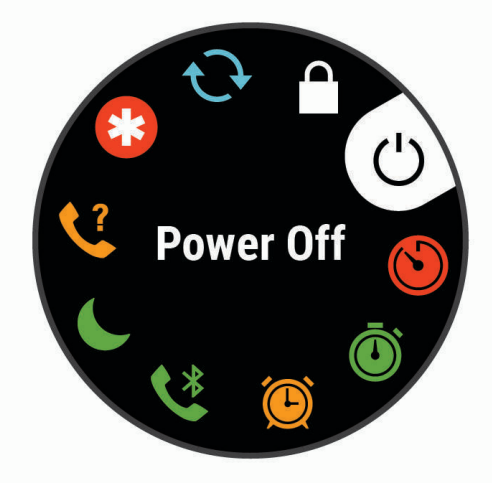

**2** Pomocou tlačidiel **UP** alebo **DOWN** sa posúvate po jednotlivých možnostiach.

# Tréning

### <span id="page-9-0"></span>Beh

Prvá kondičná aktivita, ktorú zaznamenáte na svojom zariadení, môže byť beh, jazda alebo akákoľvek outdoorová aktivita. Pred začatím aktivity môže byť potrebné zariadenie nabiť (*[Nabíjanie zariadenia](#page-46-0)*, strana 41).

- **1** Na úvodnej obrazovke hodiniek vyberte tlačidlo **START**.
- **2** Vyberte aktivitu.
- **3** Vyjdite von a počkajte, kým zariadenie nájde satelity.
- **4** Stlačením položky **START** spustíte časovač aktivity.
- **5** Choďte si zabehať.

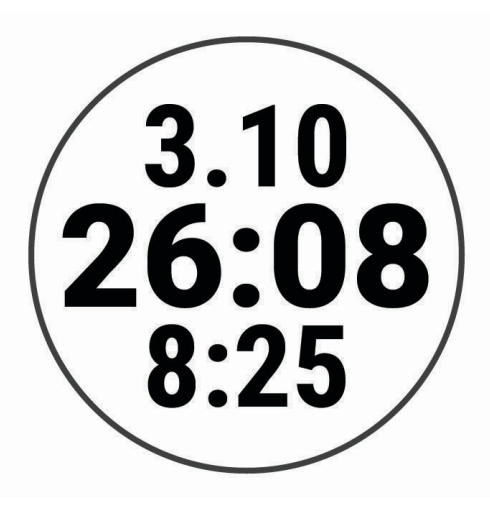

- **6** Po dokončení behu vyberte tlačidlo **STOP**, čím zastavíte časovač.
- **7** Vyberte možnosť:
	- Výberom položky **Pokračovať** znova spustíte časovač.
	- Výberom položky **Uložiť** aktivitu uložíte a vynulujete časovač. Môžete si pozrieť súhrn alebo stlačením tlačidla **DOWN** zobraziť ďalšie údaje.

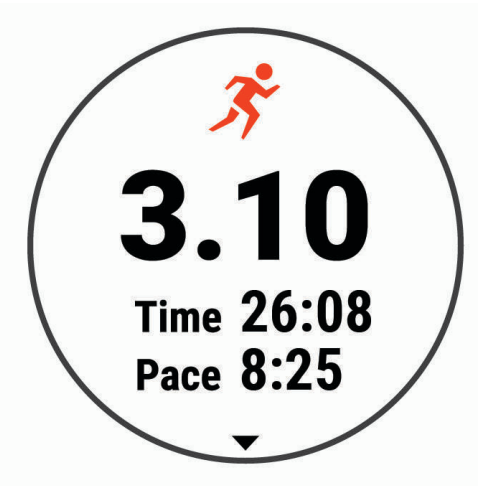

• Výberom položiek **Odhodiť** > **Áno** môžete beh odstrániť.

### <span id="page-10-0"></span>Spustenie aktivity

Po spustení aktivity sa automaticky zapne funkcia GPS (v prípade potreby). Ak máte voliteľný bezdrôtový snímač, môžete ho spárovať so zariadením Forerunner (*[Párovanie vašich ANT+ snímačov](#page-36-0)*, strana 31).

- **1** Na úvodnej obrazovke hodiniek vyberte tlačidlo **START**.
- **2** Vyberte aktivitu.

**POZNÁMKA:** môžete zvoliť aktivity, ktoré sa budú zobrazovať na vašom zariadení prostredníctvom účtu Garmin Connect (*[Zmena zobrazovaných aktivít](#page-39-0)*, strana 34).

- **3** Ak aktivita vyžaduje signál GPS, vyjdite von na miesto s priamym výhľadom na oblohu.
- **4** Počkajte, kým sa nezobrazí zelený kruh stavu.

Zariadenie je pripravené, keď zaznamená váš tep, zachytí signál GPS (ak sa vyžaduje) a pripojí sa k bezdrôtovým snímačom (ak sa vyžaduje).

**5** Stlačením položky **START** spustíte časovač aktivity.

Zariadenie zaznamenáva údaje o aktivite iba vtedy, keď je spustený časovač aktivít.

**TIP:** počas aktivity môžete podržať stlačené tlačidlo DOWN, čím zobrazíte ovládacie prvky hudby (*[Ovládanie](#page-21-0) [prehrávania hudby na pripojenom smartfóne](#page-21-0)*, strana 16).

#### Tipy na zaznamenávanie aktivít

- Pred začiatkom aktivity zariadenie nabite (*[Nabíjanie zariadenia](#page-46-0)*, strana 41).
- Okruhy zaznamenáte výberom položky **BACK**.
- Výberom položky **UP** alebo **DOWN** zobrazíte ďalšie stránky s údajmi.

### Zastavenie aktivity

- **1** Stlačte tlačidlo **STOP**.
- **2** Vyberte možnosť:
	- Ak chcete obnoviť aktivitu, vyberte položku **Pokračovať**.
	- Na uloženie aktivity vyberte možnosť **Uložiť**. **POZNÁMKA:** ak je zapnuté sebahodnotenie, môžete zadať svoju vnímanú námahu pri aktivite (*[Zapnutie](#page-41-0)  [sebahodnotenia](#page-41-0)*, strana 36).
	- Aktivitu odstránite výberom položiek **Odhodiť** > **Áno**.

### Hodnotenie aktivity

Predtým, ako budete môcť vyhodnotiť aktivitu, musíte vo svojom zariadení Forerunner povoliť nastavenie sebahodnotenia (*[Zapnutie sebahodnotenia](#page-41-0)*, strana 36).

Môžete zaznamenať, ako ste sa cítili pri behu alebo bicyklovaní.

- **1** Po dokončení aktivity vyberte položku **Uložiť**.
- **2** Vyberte číslo, ktoré zodpovedá vašej vnímanej námahe.

POZNÁMKA: výberom možnosti > môžete preskočiť sebahodnotenie.

**3** Vyberte, ako ste sa cítili počas aktivity.

Hodnotenia si môžete pozrieť v aplikácii Garmin Connect.

### Cvičenia

Môžete si vytvoriť vlastné cvičenia, ktoré zahŕňajú ciele pre každú časť cvičenia a pre rozličné vzdialenosti, časy a kalórie. Cvičenia môžete vytvoriť alebo ich vyhľadať viac pomocou aplikácie Garmin Connect alebo si z aplikácie vybrať tréningový plán, v ktorom sú zahrnuté cvičenia, a odoslať ich do svojho zariadenia.

Pomocou aplikácie Garmin Connect si môžete naplánovať cvičenia. Cvičenia si môžete naplánovať vopred a uložiť ich vo svojom zariadení.

#### <span id="page-11-0"></span>Sledovanie cvičenia

Zariadenie vás môže previesť viacerými krokmi v rámci cvičenia.

**POZNÁMKA:** na to, aby ste mohli prevziať a používať tréningový plán alebo cvičenie, musíte mať účet Garmin Connect (*[Spárovanie smartfónu so zariadením](#page-7-0)*, strana 2).

- **1** Stlačte tlačidlo **START**.
- **2** Vyberte aktivitu.
- **3** Vyberte položky **Možnosti** > **Tréningy**.

**POZNÁMKA:** táto možnosť sa zobrazí iba vtedy, keď máte na svojom zariadení načítané cvičenia pre vybratú aktivitu.

- **4** Vyberte možnosť:
	- Výberom položky **Intervaly** môžete vykonať alebo upraviť intervalové cvičenie.
	- Výberom položky **Moje tréningy** môžete spustiť cvičenia prevzaté z aplikácie Garmin Connect.
	- Výberom položky **Tréningový kalendár** môžete spustiť alebo zobraziť naplánované cvičenia.
- **5** Postupujte podľa pokynov na obrazovke.

#### Vytvorenie vlastného cvičenia v aplikácii Garmin Connect

Pred vytvorením cvičenia v aplikácii Garmin Connect je potrebné mať založený účet Garmin Connect (*[Garmin](#page-34-0) Connect*[, strana 29\)](#page-34-0).

- 1 V aplikácii Garmin Connect vyberte možnosť alebo ...
- **2** Vyberte položky **Tréning** > **Cvičenia** > **Vytvorenie tréningu**.
- **3** Vyberte aktivitu.
- **4** Vytvorte svoje vlastné cvičenie.
- **5** Vyberte položku **Uložiť**.
- **6** Zadajte názov cvičenia a vyberte položku **Uložiť**.

Vo vašom zozname cvičení sa objaví nové cvičenie.

**POZNÁMKA:** toto cvičenie môžete odoslať do svojho zariadenia (*Odoslanie vlastného cvičenia do svojho zariadenia*, strana 6).

#### Odoslanie vlastného cvičenia do svojho zariadenia

Vlastné cvičenie, ktoré ste vytvorili, môžete pomocou aplikácie Garmin Connect odoslať do svojho zariadenia (*Vytvorenie vlastného cvičenia v aplikácii Garmin Connect*, strana 6).

- 1 V aplikácii Garmin Connect vyberte položku alebo ...
- **2** Vyberte položky **Tréning** > **Cvičenia**.
- **3** Vyberte cvičenie zo zoznamu.
- 4 Vyberte položku <sup>~</sup>
- **5** Vyberte svoje kompatibilné zariadenie.
- **6** Postupujte podľa pokynov na obrazovke.

#### Začatie cvičenia

Skôr ako budete môcť začať s cvičením, musíte prevziať cvičenie zo svojho účtu Garmin Connect.

- **1** Na úvodnej obrazovke hodiniek vyberte tlačidlo **START**.
- **2** Vyberte aktivitu.
- **3** Vyberte položky **Možnosti** > **Tréningy** > **Moje tréningy**.
- **4** Vyberte cvičenie.

**POZNÁMKA:** v zozname sa zobrazia iba cvičenia, ktoré sú kompatibilné s vybranou aktivitou.

- **5** Vyberte položku **Cvičiť**.
- **6** Stlačením položky **START** spustíte časovač aktivity.

Po začatí cvičenia zariadenie zobrazí každý krok cvičenia, poznámky ku kroku (voliteľné), cieľ (voliteľné) a aktuálne údaje o cvičení.

#### <span id="page-12-0"></span>Informácie o kalendári tréningov

Kalendár tréningov v zariadení je rozšírením kalendáru tréningov alebo plánu, ktorý si nastavíte v aplikácii Garmin Connect. Keď do kalendára v aplikácii Garmin Connect pridáte niekoľko cvičení, môžete si ich odoslať do svojho zariadenia. Všetky naplánované cvičenia odoslané do zariadenia sa budú zobrazovať v miniaplikácii kalendára. Keď v kalendári vyberiete niektorý deň, môžete si pozrieť príslušné cvičenie alebo ho absolvovať. Naplánované cvičenie zostane v zariadení bez ohľadu na to, či ho absolvujete alebo preskočíte. Keď z aplikácie Garmin Connect odošlete naplánované cvičenia, existujúci kalendár tréningov sa nimi prepíše.

#### Zobrazenie naplánovaných cvičení

V kalendári tréningov si môžete prezrieť naplánované cvičenia a začať cvičenie.

- **1** Stlačte **START**.
- **2** Vyberte aktivitu.
- **3** Vyberte položku **Tréningy** > **Tréningový kalendár**.

Zobrazia sa naplánované cvičenia zoradené podľa dátumu.

- **4** Vyberte cvičenie.
- **5** Vyberte možnosť:
	- Na zobrazenie krokov cvičenia vyberte položku **Zobraziť**.
	- Na spustenie cvičenia vyberte položku **Cvičiť**.

#### Adaptívne tréningové plány

Váš účet Garmin Connect ponúka adaptívny tréningový plán a funkciu trénera Garmin® , ktoré sa prispôsobia vašim tréningovým cieľom. Napríklad môžete odpovedať na pár otázok a tak vyhľadať plán, ktorý vám pomôže zvládnuť 5 km preteky. Plán sa prispôsobí vašej aktuálnej úrovni kondície, preferenciám, čo sa týka tréningu a harmonogramu, a dátumu pretekov. Keď začnete realizovať plán, tak sa do slučky miniaplikácií vo vašom zariadení Forerunner pridá miniaplikácia Garmin Coach.

#### Používanie tréningových plánov Garmin Connect

Predtým, ako si budete môcť prevziať a používať tréningový plán z aplikácie Garmin Connect, musíte mať založený účet Garmin Connect (*[Garmin Connect](#page-34-0)*, strana 29) a zariadenie Forerunner musíte spárovať s kompatibilným smartfónom.

- 1 V aplikácii Garmin Connect vyberte možnosť alebo ...
- **2** Vyberte položky **Tréning** > **Plány tréningu**.
- **3** Vyberte a naplánujte tréningový plán.
- **4** Postupujte podľa pokynov na obrazovke.
- **5** Skontrolujte tréningový plán vo svojom kalendári.

#### <span id="page-13-0"></span>Začatie dnešného cvičenia

Po odoslaní tréningového plánu Garmin Coach do svojho zariadenia sa v slučke miniaplikácií zobrazí miniaplikácia Garmin Coach.

**1** Ak chcete zobraziť miniaplikáciu Garmin Coach, na úvodnej obrazovke hodiniek stlačte tlačidlo **UP** alebo **DOWN**.

Ak je cvičenie tejto aktivity naplánované na dnešný deň, zariadenie zobrazí názov cvičenia a vyzve vás na jeho spustenie.

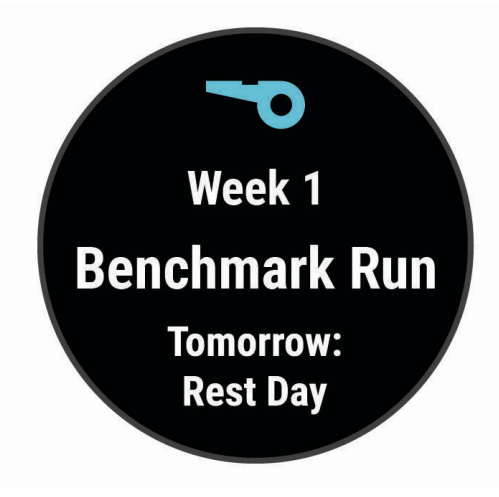

- **2** Stlačte tlačidlo **START**.
- **3** Ak chcete zobraziť kroky cvičenia (voliteľné), vyberte položku **Zobraziť**.
- **4** Vyberte položku **Cvičiť**.
- **5** Postupujte podľa pokynov na obrazovke.

#### Intervalové cvičenia

Intervalové cvičenia si môžete vytvoriť na základe vzdialenosti alebo času. V zariadení sa uloží vaše vlastné intervalové cvičenie, kým si nevytvoríte iné intervalové cvičenie. V prípade cvičení na dráhe alebo pri behu na vopred známu vzdialenosť môžete použiť otvorené intervaly.

#### Vytvorenie intervalového cvičenia

Intervalové cvičenia sú k dispozícii pre bežecké a cyklistické aktivity.

- **1** Na úvodnej obrazovke hodiniek vyberte tlačidlo **START**.
- **2** Vyberte aktivitu.
- **3** Vyberte položky **Možnosti** > **Tréningy** > **Intervaly** > **Upraviť** > **Interval** > **Typ**. **POZNÁMKA:** táto možnosť sa zobrazí iba vtedy, keď máte na svojom zariadení načítané cvičenia pre vybratú aktivitu.
- **4** Vyberte položku **Vzdialenosť**, **Čas** alebo **Otvorené**.

**TIP:** výberom možnosti Otvorené vytvoríte neobmedzený interval.

- **5** V prípade potreby vyberte položku **Trvanie**, zadajte vzdialenostnú alebo časovú hodnotu intervalu cvičenia a vyberte možnosť $\blacktriangleright$ .
- **6** Vyberte položku **BACK**.
- **7** Vyberte položky **Oddych** > **Typ**.
- **8** Vyberte položku **Vzdialenosť**, **Čas** alebo **Otvorené**.
- **9** V prípade potreby vyberte položku **Trvanie**, zadajte vzdialenostnú alebo časovú hodnotu intervalu odpočinku a vyberte možnosť v.

**10** Vyberte položku **BACK**.

**11** Vyberte jednu alebo niekoľko možností:

- Ak chcete nastaviť počet opakovaní, vyberte položku **Opakovať**.
- Ak chcete k vášmu cvičeniu pridať neobmedzenú rozcvičku, vyberte položky **Rozcvička** > **Zapnúť(é)**.
- Ak chcete k vášmu cvičeniu pridať neobmedzené ukľudnenie, vyberte položky **Ukľudnenie** > **Zapnúť(é)**.

#### Začatie intervalového cvičenia

- **1** Na úvodnej obrazovke hodiniek vyberte tlačidlo **START**.
- **2** Vyberte aktivitu.
- **3** Vyberte položky **Možnosti** > **Tréningy** > **Intervaly** > **Cvičiť**.
- **4** Stlačením položky **START** spustíte časovač aktivity.
- **5** Keď má intervalové cvičenie rozcvičku, výberom položky **BACK** začnete prvý interval.
- **6** Postupujte podľa pokynov na obrazovke.

Po dokončení všetkých intervalov sa zobrazí správa.

#### Zastavenie intervalového cvičenia

- Stlačením tlačidla **BACK** môžete kedykoľvek zastaviť aktuálny interval alebo časový úsek oddychu a prejsť na ďalší interval alebo časový úsek oddychu.
- Po dokončení všetkých intervalov a časových úsekov oddychu stlačením tlačidla **BACK** ukončíte intervalové cvičenie a prejdete na časovač, ktorý môžete využiť na ukľudnenie.
- Časovač aktivity môžete kedykoľvek zastaviť stlačením tlačidla **STOP**. Časovač môžete znova spustiť, prípadne môžete intervalové cvičenie ukončiť.

### <span id="page-15-0"></span>Používanie upozornení na beh a chôdzu

**POZNÁMKA:** upozornenia na intervaly behu a chôdze musíte nastaviť ešte pred začiatkom behu. Po spustení časovača behu nie je nastavenia možné zmeniť.

- **1** Na úvodnej obrazovke hodiniek vyberte tlačidlo **START**.
- **2** Vyberte bežeckú aktivitu.

**POZNÁMKA:** upozornenia na prestávky s chôdzou sú k dispozícii iba pre aktivity behu.

- **3** Vyberte **Možnosti**.
- **4** Zvoľte nastavenia aktivity.
- **5** Vyberte položku **Upozornenia na pripojenie** > **Pridať nové** > **Beh/chôdza**.
- **6** Nastavte čas behu pre jednotlivé upozornenia.
- **7** Nastavte čas chôdze pre jednotlivé upozornenia.
- **8** Choďte si zabehať.

Pri každom dokončení každého intervalu sa zobrazí správa. Ak sú zapnuté zvukové tóny, zariadenie zároveň pípa alebo vibruje (*[Nastavenie zvukov zariadenia](#page-44-0)*, strana 39). Keď zapnete upozornenia na beh a chôdzu, použijú sa vždy, keď idete behať, kým túto funkciu nevypnete alebo neaktivujete iný režim behu.

### Tréning v interiéri

Keď trénujete v interiéri alebo keď chcete šetriť energiu batérie, môžete vypnúť systém GPS. Pri behu alebo chôdzi s vypnutým systémom GPS sa rýchlosť a vzdialenosť vypočítavajú pomocou akcelerometra v zariadení. Akcelerometer sa kalibruje samočinne. Presnosť údajov o rýchlosti a vzdialenosti sa zlepší po niekoľkých behoch vonku so zapnutou funkciou GPS.

Pri bicyklovaní s vypnutou službou GPS nie sú údaje o rýchlosti ani vzdialenosti k dispozícii, ak nemáte voliteľný snímač, ktorý odosiela údaje o rýchlosti a vzdialenosti do zariadenia, napríklad snímač rýchlosti a kadencie.

- **1** Na úvodnej obrazovke hodiniek vyberte tlačidlo **START**.
- **2** Vyberte aktivitu.
- **3** Vyberte položku **Možnosti** > **GPS** > **Vypnúť(é)**.

**POZNÁMKA:** ak vyberiete aktivitu, ktorá sa bežne vykonáva v interiéri, GPS sa automaticky vypne.

#### Kalibrácia vzdialenosti na bežiacom páse

Ak chcete zaznamenávať presnejšie údaje o vzdialenostiach pre beh na bežiacom páse, vzdialenosť na bežiacom páse môžete kalibrovať po prebehnutí aspoň 1,5 km (1 míle). Ak používate rôzne bežiace pásy, môžete kalibráciu aktualizovať manuálne pri každej zmene bežiacich pásov.

- **1** Začnite aktivitu na bežiacom páse (*[Spustenie aktivity](#page-10-0)*, strana 5), a prebehnite aspoň 1,5 km (1 míľu) na bežiacom páse.
- **2** Po dokončení behu vyberte položku **STOP**.
- **3** Vyberte možnosť:
	- Ak vzdialenosť bežiaceho pásu kalibrujete prvýkrát, vyberte položku **Uložiť**.
		- Zariadenie vyžiada dokončenie kalibrácie bežiaceho pásu.
	- Na manuálnu kalibráciu vzdialenosti bežiaceho pásu po prvej kalibrácii vyberte položku **Kalibrovať a uložiť**  > **Áno**.
- **4** Skontrolujte prejdenú vzdialenosť na displeji bežiaceho pásu a zadajte vzdialenosť do svojho zariadenia.

### Osobné rekordy

Po ukončení aktivity sa na zariadení zobrazia nové osobné rekordy, ktoré ste počas tejto aktivity dosiahli. Medzi osobné rekordy patrí najrýchlejší čas na niekoľkých bežných súťažných vzdialenostiach a najdlhší beh alebo jazda.

#### <span id="page-16-0"></span>Zobrazenie vašich osobných rekordov

- **1** Na úvodnej obrazovke hodiniek podržte tlačidlo **UP**.
- **2** Vyberte položky **História** > **Rekordy**.
- **3** Vyberte šport.
- **4** Vyberte rekord.
- **5** Vyberte položku **Zobraziť záznam**.

#### Obnova osobného rekordu

Každý osobný rekord možno nastaviť na predošlý zaznamenaný údaj.

- **1** Na úvodnej obrazovke hodiniek podržte tlačidlo **UP**.
- **2** Vyberte položky **História** > **Rekordy**.
- **3** Vyberte šport.
- **4** Vyberte rekord, ktorý chcete obnoviť.
- **5** Vyberte položku **Predchádzajúce** > **Áno**. **POZNÁMKA:** nevymažú sa tým žiadne uložené aktivity.

#### Vymazanie osobného rekordu

- **1** Na úvodnej obrazovke hodiniek podržte tlačidlo **UP**.
- **2** Vyberte položky **História** > **Rekordy**.
- **3** Vyberte šport.
- **4** Vyberte rekord, ktorý chcete vymazať.
- **5** Vyberte položku **Vymazať záznam** > **Áno**. **POZNÁMKA:** nevymažú sa tým žiadne uložené aktivity.

#### Vymazanie všetkých osobných rekordov

- **1** Na úvodnej obrazovke hodiniek podržte tlačidlo **UP**.
- **2** Vyberte položky **História** > **Rekordy**.
- **3** Vyberte šport.
- **4** Vyberte položku **Vymazať všetky záznamy** > **Áno**. Rekordy sa vymažú iba pre daný šport. **POZNÁMKA:** nevymažú sa tým žiadne uložené aktivity.

## Sledovanie aktivity

Funkcia sledovania aktivity denne zaznamenáva počet krokov, prejdenú vzdialenosť, minúty intenzívneho cvičenia, spálené kalórie a štatistiky spánku za každý zaznamenávaný deň. Spálené kalórie zahŕňajú bazálny metabolizmus tela a kalórie spálené aktivitou.

Počet krokov prejdených za deň sa zobrazuje v miniaplikácii krokov. Počet krokov sa pravidelne aktualizuje. Ďalšie informácie o presnosti sledovania aktivity a metrík na sledovanie zdravotného stavu nájdete na stránke [garmin.com/ataccuracy.](http://garmin.com/ataccuracy)

### <span id="page-17-0"></span>Automatický cieľ

Vaše zariadenie vytvára denný cieľ v rámci počtu krokov automaticky na základe vašich predchádzajúcich úrovní aktivity. Ako sa budete cez deň pohybovať, zariadenie bude zobrazovať váš pokrok smerom k dennému cieľu $(1)$ .

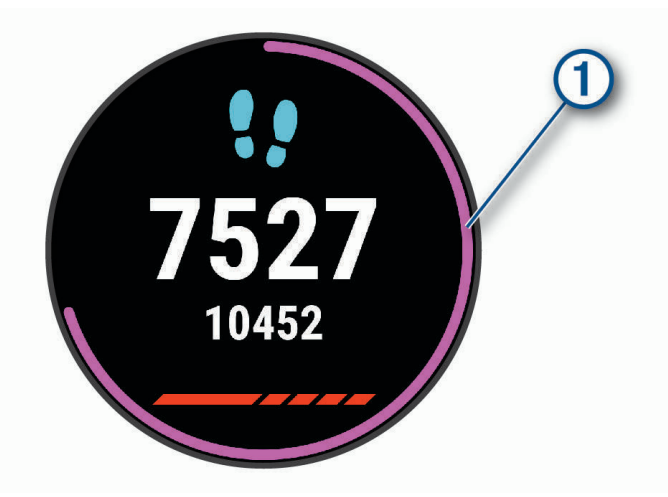

Ak sa rozhodnete funkciu automatického nastavenia cieľa nepoužívať, môžete si nastaviť vlastný cieľ v rámci počtu krokov v účte Garmin Connect.

### Používanie upozornenia na pohyb

Dlhodobé sedenie môže mať za následok nežiaduce metabolické zmeny. Upozornenie na pohyb vám pripomenie, že sa nemáte prestať hýbať. Po jednej hodine nečinnosti sa zobrazí červená lišta a hlásenie Hýbte sa!. Ďalšie segmenty sa budú zobrazovať zakaždým po 15 minútach bez aktivity. Ak sú zapnuté zvukové tóny, zariadenie zároveň pípa alebo vibruje (*[Nastavenie zvukov zariadenia](#page-44-0)*, strana 39).

Upozornenie na pohyb vynulujete, ak si vyjdete na krátku (aspoň niekoľkominútovú) prechádzku.

#### Zapnutie funkcie Upozornenie na pohyb

- **1** Na úvodnej obrazovke hodiniek podržte tlačidlo **UP**.
- **2** Vyberte položky > **Sledovanie aktivity** > **Upozornenie na pohyb** > **Zapnúť(é)**

### Udalosti Garmin Move IQ<sup>™</sup>:

Funkcia Move IQ automaticky sníma vzorce činností, akými sú napríklad chôdza, beh, bicyklovanie, plávanie a eliptický tréning, minimálne počas 10 minút. Môžete zobraziť typ udalosti a trvanie na svojej časovej osi Garmin Connect. Tieto udalosti sa však nezobrazia v zozname vašich aktivít, momentiek ani noviniek. Podrobnejšie údaje a vyššiu presnosť zaistíte zaznamenaním aktivity s meraním času na vašom zariadení.

### Minúty intenzívneho cvičenia

Aby sa zlepšil zdravotný stav obyvateľstva, organizácie, ako Svetová zdravotnícka organizácia, odporúčajú 150 minút stredne intenzívnej aktivity týždenne, napríklad rezkú chôdzu, alebo 75 minút vysoko intenzívnej aktivity, napríklad beh.

Zariadenie monitoruje intenzitu vašej aktivity a sleduje čas strávený stredne intenzívnymi až vysoko intenzívnymi aktivitami (výpočet vysokej intenzity si vyžaduje údaje o srdcovom tepe). Svoj týždenný cieľ minút intenzívneho cvičenia môžete dosiahnuť najmenej 10 po sebe nasledujúcimi minútami stredne intenzívnej až vysoko intenzívnej aktivity. Zariadenie spočíta počet minút stredne intenzívnych aktivít a počet minút vysoko intenzívnych aktivít. Pri sčítavaní sa počet minút vysoko intenzívnych aktivít zdvojnásobuje.

#### <span id="page-18-0"></span>Naberanie minút intenzívneho cvičenia

Zariadenie Forerunner vypočítava minúty intenzívnej aktivity porovnávaním údajov o vašom srdcovom tepe s vaším priemerným srdcovým tepom v pokoji. Ak je meranie tepu vypnuté, zariadenie vypočítava minúty stredne intenzívnej aktivity analýzou počtu vašich krokov za minútu.

- Najpresnejší výpočet minút intenzívnej aktivity získate, ak spustíte časovanú aktivitu.
- Cvičte súvisle minimálne 10 minút stredne alebo vysoko intenzívne.
- Ak chcete namerať čo najpresnejší srdcový tep v pokoji, zariadenie noste celý deň aj celú noc.

### Sledovanie spánku

Keď spíte, zariadenie automaticky zistí váš spánok a sleduje vaše pohyby počas vašich normálnych hodín spánku. Svoje normálne hodiny spánku môžete nastaviť v účte Garmin Connect. Štatistiky spánku obsahujú údaje o celkovej dĺžke spánku v hodinách, úrovniach spánku a o pohyboch počas spánku. Svoje štatistiky spánku si môžete pozrieť vo svojom účte Garmin Connect.

**POZNÁMKA:** zdriemnutia sa do štatistík spánku nepočítajú. Pomocou režimu nerušenia môžete vypnúť oznámenia a upozornenia okrem budíkov (*Používanie režimu Nerušiť*, strana 13).

#### Používanie automatického sledovania spánku

- **1** Majte na sebe zariadenie aj počas spánku.
- **2** Nahrajte vaše údaje zachytené pri sledovaní počas spánku na lokalitu Garmin Connect (*[Garmin Connect](#page-34-0)*, [strana 29\)](#page-34-0).

Svoje štatistiky spánku si môžete pozrieť vo svojom účte Garmin Connect.

#### Používanie režimu Nerušiť

Pomocou režimu nerušenia môžete vypnúť podsvietenie, zvukové upozornenia a vibračné upozornenia. Tento režim môžete použiť napríklad, keď spíte alebo pozeráte film.

**POZNÁMKA:** svoje normálne hodiny spánku môžete nastaviť v účte Garmin Connect. Možnosť Dĺžka spánku môžete zapnúť v nastaveniach systému. Slúži na vstup do režimu nerušenia počas vášho obvyklého času spánku (*[Nastavenia systému](#page-43-0)*, strana 38).

- **1** Podržte tlačidlo **LIGHT**.
- **2** Vyberte položku **Nerušiť**.

# Inteligentné funkcie

### <span id="page-19-0"></span>Funkcie s pripojením cez Bluetooth

Zariadenie Forerunner disponuje niekoľkými funkciami s pripojením cez Bluetooth pre kompatibilný smartfón používajúci aplikáciu Garmin Connect.

- **Nahrávanie aktivity**: automaticky odošle vašu aktivitu do aplikácie Garmin Connect hneď po dokončení zaznamenávania.
- **Zvukové signály**: umožňuje, aby aplikácia Garmin Connect prehrala hlásenia o stave, ako je čas rozdelený podľa jednotlivých míľ a ďalšie údaje, na vašom smartfóne počas behu alebo inej aktivity.
- **Nájsť môj telefón**: vyhľadá váš stratený smartfón, ktorý je spárovaný s vaším zariadením Forerunner a nachádza sa v dosahu.
- **Nájsť moje hodinky**: vyhľadá vaše stratené zariadenie Forerunner, ktoré je spárované s vaším smartfónom a nachádza sa v dosahu.
- **Ovládanie hudby**: umožňuje ovládať hudobný prehrávač vo vašom smartfóne.
- **Upozornenia z telefónu**: na zariadení Forerunner sa budú zobrazovať upozornenia a správy z telefónu.
- **Bezpečnostné a monitorovacie funkcie**: umožňujú posielať správy a upozornenia priateľom a rodine, ako aj požiadať o pomoc svoje núdzové kontakty zadané v aplikácii Garmin Connect. Viac informácií nájdete v časti *[Bezpečnostné a monitorovacie funkcie](#page-23-0)*, strana 18.
- **Interakcie prostredníctvom sociálnych médií**: umožňuje zverejňovať najnovšie informácie na webovej stránke vášho obľúbeného sociálneho média pri nahrávaní aktivity do aplikácie Garmin Connect.

**Aktualizácie softvéru**: slúži na aktualizáciu softvéru zariadenia.

- **Aktuálne správy o počasí**: odošle informácie a upozornenia o aktuálnych poveternostných podmienkach do vášho zariadenia.
- **Preberanie tréningov**: umožňuje vám prezerať si tréningy v aplikácii Garmin Connect a prostredníctvom bezdrôtového pripojenia ich zasielať na vaše zariadenie.

#### Manuálna synchronizácia údajov s aplikáciou Garmin Connect

- **1** Podržaním tlačidla **LIGHT** zobrazte ponuku ovládacích prvkov
- **2** Stlačte tlačidlo  $\Omega$ .

### <span id="page-20-0"></span>Miniaplikácie

Vaše zariadenie sa dodáva s vopred nahratými miniaplikáciami, ktoré poskytujú okamžité informácie. Niektoré miniaplikácie vyžadujú pripojenie cez rozhranie Bluetooth s kompatibilným smartfónom.

Predvolene nie sú niektoré miniaplikácie viditeľné. Môžete ich do slučky miniaplikácií pridať manuálne (*[Prispôsobenie miniaplikácií](#page-39-0)*, strana 34).

- **Body Battery™** : pri celodennom používaní zobrazuje vašu aktuálnu úroveň Body Battery a graf úrovne za posledných niekoľko hodín.
- **Kalendár**: zobrazuje blížiace sa stretnutia uložené v kalendári smartfónu.
- **Kalórie**: zobrazuje informácie o kalóriách pre aktuálny deň.
- **Tréner Garmin**: zobrazuje naplánované tréningy, keď vo svojom účte zvolíte Garmin tréningový plán s trénerom Garmin Connect.
- **Štatistiky zdravia**: zobrazuje dynamický súhrn vašej aktuálnej štatistiky zdravia. Merania zahŕňajú srdcový tep, úroveň Body Battery, námahu a ďalšie hodnoty.
- **Srdcový tep**: zobrazuje váš aktuálny srdcový tep v tepoch za minútu (bpm) a graf vášho priemerného pokojového srdcového tepu (RHR).
- **História**: zobrazuje históriu aktivít a graf vašich zaznamenaných aktivít.
- **Minúty intenzívneho cvičenia**: sleduje váš čas strávený stredne intenzívnymi až vysoko intenzívnymi aktivitami, váš týždenný cieľ v rámci minút intenzívnej aktivity a váš pokrok smerom k cieľu.
- **Posledný beh**: zobrazuje krátky súhrn vášho posledného zaznamenaného behu.
- **Ovládanie hudby**: poskytuje ovládacie prvky prehrávača hudby pre váš smartfón.
- **Môj deň**: zobrazuje dynamický súhrn vašich aktivít v daný deň. Metrika zahŕňa aktivity merané na čas, minúty intenzívneho cvičenia, kroky, spálené kalórie a ďalšie údaje.
- **Upozornenia**: upozornia vás na prichádzajúce hovory, textové správy, aktualizácie na sociálnych sieťach a ďalšie informácie na základe nastavení oznámení smartfónu.
- **Kroky**: sleduje váš denný počet krokov, cieľový počet krokov a údaje za predchádzajúce dni.
- **Námaha**: zobrazuje aktuálnu úroveň námahy a graf úrovne stresu. Môžete si urobiť dychové cvičenie, ktoré vám pomôže uvoľniť sa.

**Počasie**: zobrazuje aktuálnu teplotu a predpoveď počasia.

#### Zobrazenie miniaplikácií

Vaše zariadenie sa dodáva s vopred nahratými miniaplikáciami, ktoré poskytujú okamžité informácie. Niektoré miniaplikácie vyžadujú pripojenie cez rozhranie Bluetooth s kompatibilným smartfónom.

• Ak chcete zobraziť miniaplikácie, tak pri zobrazenej úvodnej obrazovke hodiniek stlačte tlačidlo **UP** alebo **DOWN**.

Medzi dostupnými miniaplikáciami sú aj miniaplikácie na sledovanie srdcového tepu a aktivity.

• Tlačidlom **START** zobrazíte ďalšie možnosti a funkcie miniaplikácie.

#### Informácie o miniaplikácii Môj deň

Miniaplikácia Môj deň predstavuje denný prehľad vašej aktivity. Je to dynamické zhrnutie, ktoré sa v priebehu dňa aktualizuje. Táto metrika zahŕňa váš posledný zaznamenaný šport, minúty intenzívneho cvičenia v danom týždni, kroky, spálené kalórie a ďalšie údaje. Výberom položky START zobrazíte ďalšie metriky.

#### Miniaplikácia Štatistiky zdravotného stavu

Miniaplikácia Štatistiky zdravia poskytuje okamžitý prehľad údajov o vašom zdravotnom stave. Je to dynamické zhrnutie, ktoré sa v priebehu dňa aktualizuje. Metrika zahŕňa váš srdcový tep, úroveň námahy a úroveň Body Battery. Stlačením tlačidla START zobrazíte ďalšie metriky.

#### <span id="page-21-0"></span>Zobrazenie miniaplikácie s počasím

Počasie vyžaduje pripojenie cez rozhranie Bluetooth s kompatibilným smartfónom.

- **1** Ak chcete zobraziť miniaplikáciu s počasím, tak pri zobrazenej úvodnej obrazovke hodiniek stlačte tlačidlo **UP** alebo **DOWN**.
- **2** Stlačením tlačidla **START** zobrazíte hodinové údaje o počasí.
- **3** Stlačením tlačidla **DOWN** zobrazíte denné údaje o počasí.

### Vyhľadanie strateného smartfónu

Pomocou tejto funkcie môžete vyhľadať stratený smartfón, ktorý je spárovaný pomocou bezdrôtovej technológie Bluetooth a momentálne sa nachádza v dosahu.

- **1** Podržaním tlačidla **LIGHT** zobrazte ponuku ovládacích prvkov
- 2 Vyberte $\mathbf{C}$ .

Zariadenie Forerunner začne hľadať spárovaný smartfón. Na vašom telefóne zaznie zvukové upozornenie a sila signálu technológie Bluetooth sa zobrazí na obrazovke zariadenia Forerunner. Sila signálu technológie Bluetooth sa zvyšuje, ako sa približujete k smartfónu.

**3** Ak chcete zastaviť hľadanie, stlačte tlačidlo **BACK**.

#### Ovládanie prehrávania hudby na pripojenom smartfóne

- **1** V smartfóne spustite prehrávanie skladby alebo zoznamu skladieb.
- **2** Ak na ktorejkoľvek obrazovke podržíte tlačidlo **DOWN**, otvorí sa ponuka ovládania hudby.
- **3** Vyberte možnosť:
	- Výberom možnosti môžete prehrať a pozastaviť aktuálnu hudobnú skladbu.
	- Výberom možnosti  $\blacktriangleright$  môžete preskočiť na nasledujúcu hudobnú skladbu.
	- Výberom možnosti: otvoríte ďalšie ovládacie prvky hudby, ako je hlasitosť a predchádzajúca skladba.

#### Povolenie upozornení Bluetooth

Skôr ako bude možné povoliť upozornenia, musíte spárovať zariadenie Forerunner s kompatibilným mobilným zariadením (*[Spárovanie smartfónu so zariadením](#page-7-0)*, strana 2).

- **1** Na úvodnej obrazovke hodiniek podržte tlačidlo **UP**.
- **2** Vyberte položky > **Telefón** > **Upozornenia** > **Stav** > **Zapnúť(é)**.
- **3** Vyberte položku **Počas aktivity**.
- **4** Vyberte preferované upozornenie.
- **5** Vyberte preferovaný zvuk.
- **6** Vyberte položku **Nie počas aktivity**.
- **7** Vyberte preferované upozornenie.
- **8** Vyberte preferovaný zvuk.

#### Zobrazenie upozornení

- **1** Ak chcete zobraziť miniaplikáciu s upozorneniami, na úvodnej obrazovke hodiniek stlačte tlačidlo **UP** alebo **DOWN**.
- **2** Stlačte tlačidlo **START**.
- **3** Vyberte požadované upozornenie.
- **4** Stlačením tlačidla **DOWN** zobrazíte ďalšie možnosti.
- **5** Stlačením tlačidla **BACK** sa vrátite na predchádzajúcu obrazovku.

#### <span id="page-22-0"></span>Správa upozornení

Pomocou kompatibilného smartfónu môžete spravovať upozornenia, ktoré sa objavujú na zariadení Forerunner.

Vyberte možnosť:

- Ak používate zariadenie iPhone®, prejdite do nastavení upozornení iOS®, kde vyberte položky, ktoré sa majú na zariadení zobraziť.
- Ak používate smartfón so systémom Android™ z aplikácie Garmin Connect vyberte položky **Nastavenia** > **Upozornenia**.

#### Vypnutie Bluetooth pripojenia smartfónu

- **1** Podržaním tlačidla **LIGHT** zobrazte ponuku ovládacích prvkov
- 2 Výberom možnosti  $\mathcal{C}$  vypnete Bluetooth pripojenie smartfónu na vašom zariadení Forerunner.

Postup vypnutia bezdrôtovej technológie Bluetooth na mobilnom zariadení nájdete v príručke používateľa pre mobilné zariadenie.

#### Zapnutie a vypnutie upozornení na pripojenie alebo odpojenie smartfónu

Zariadenie Forerunner si môžete nastaviť tak, aby vás upozornilo v prípade pripojenia alebo odpojenia smartfónu spárovaného prostredníctvom technológie Bluetooth.

**POZNÁMKA:** funkcia upozornení na pripojenie alebo odpojenie smartfónu je predvolene vypnutá.

- **1** Na úvodnej obrazovke hodiniek podržte tlačidlo **UP**.
- **2** Vyberte položky > **Telefón** > **Upozornenia na pripojenie** > **Zapnúť(é)**.

### Synchronizácia aktivít

Pomocou účtu Garmin Connect si môžete synchronizáciou prenášať aktivity z iných zariadení Garmin do svojho zariadenia Forerunner. Vďaka tomu bude vaše zariadenie presnejšie reflektovať váš tréningový stav a kondíciu. Môžete napríklad zaznamenať jazdu na zariadení Edge® a podrobnosti svojej aktivity si pozrieť na zariadení Forerunner.

- **1** Na úvodnej obrazovke hodiniek podržte tlačidlo **UP**.
- **2** Vyberte položky > **Profil používateľa** > **Physio TrueUp**.

Keď si zariadenie zosynchronizujete so smartfónom, nedávne aktivity z vašich ďalších zariadení Garmin sa budú zobrazovať na vašom zariadení Forerunner.

### Prehrávanie zvukových signálov počas vašej aktivity

Pred nastavením zvukových signálov musíte mať spárovaný smartfón s aplikáciou Garmin Connect s vaším zariadením Forerunner.

V aplikácii Garmin Connect môžete nastaviť, aby vám v smartfóne prehrávala motivačné hlásenia o stave a tréningové upozornenia počas behu alebo inej aktivity. Počas zvukového signálu aplikácia Garmin Connect stíši primárny zvuk v smartfóne a prehrá hlásenie. V aplikácii Garmin Connect môžete prispôsobiť úrovne hlasitosti.

- 1 V aplikácii Garmin Connect vyberte možnosť alebo ...
- **2** Vyberte položku **Zariadenia Garmin**.
- **3** Vyberte zariadenie.
- **4** Vyberte položky **Možnosti aktivity** > **Zvukové signály**.
- **5** Vyberte možnosť.

### <span id="page-23-0"></span>Bezpečnostné a monitorovacie funkcie

#### **UPOZORNENIE**

Rozpoznanie udalosti v teréne a asistenčné služby predstavujú doplnkové funkcie a nemali by ste sa na ne spoliehať ako na primárny spôsob získania pomoci v núdzovej situácii. Aplikácia Garmin Connect vo vašom mene nekontaktuje núdzové služby.

Zariadenie Forerunner disponuje bezpečnostnými a monitorovacími funkciami, ktoré je potrebné nakonfigurovať prostredníctvom aplikácie Garmin Connect.

#### *OZNÁMENIE*

Ak chcete používať tieto funkcie, musíte sa pripojiť k aplikácii Garmin Connect, ktorá používa technológiu Bluetooth. Do svojho účtu Garmin Connect môžete pridať kontakty pre prípad núdze.

Ďalšie informácie o rozpoznanie udalosti v teréne a pomoci, prejdite na adresu [garmin.com/safety.](http://www.garmin.com/safety)

- **Asistent**: umožňuje odoslať automatickú správu s vaším menom, prepojením LiveTrack a polohou GPS vašim núdzovým kontaktom.
- **Rozpoznanie udalosti v teréne**: keď zariadenie Forerunner rozpozná udalosť v teréne pre chodeckú, bežeckú alebo cyklistickú aktivitu, odošle automatickú správu, prepojenie LiveTrack a polohu GPS vašim núdzovým kontaktom.
- **LiveTrack**: táto funkcia umožňuje priateľom a rodine sledovať vaše preteky a tréningové aktivity v reálnom čase. Osoby, ktorým chcete umožniť sledovanie, môžete pozvať pomocou e-mailu alebo sociálnych sietí, čím im povolíte zobrazenie vašich živých údajov na stránke sledovania Garmin Connect.
- **Live Event Sharing**: v priebehu udalosti umožňuje odosielať správy priateľom a rodine, pričom poskytuje aktuálne informácie v reálnom čase.

**POZNÁMKA:** táto funkcia je k dispozícii iba v prípade, ak je vaše zariadenie pripojené k smartfónu Android.

#### Pridávanie kontaktov pre prípad núdze

Bezpečnostné a monitorovacie funkcie používajú telefónne čísla kontaktov pre prípad núdze.

- 1 V aplikácii Garmin Connect vyberte položku alebo ...
- **2** Vyberte položky **Bezpečnosť a sledovanie** > **Bezpečnostné funkcie** > **Núdzové kontakty** > **Pridajte núdzové kontakty**.
- **3** Postupujte podľa pokynov na obrazovke.

#### Zapnutie a vypnutie rozpoznania udalosti v teréne

- **1** Na úvodnej obrazovke hodiniek podržte ikonu **UP**.
- **2** Vyberte položky > **Bezpečnosť** > **Rozpoznanie dopravnej udalosti**.
- **3** Vyberte aktivitu.

**POZNÁMKA:** rozpoznanie udalosti v teréne je k dispozícii iba pre chodecké, bežecké a cyklistické aktivity.

Keď vaše zariadenie Forerunner s povolenou navigáciou GPS rozozná udalosť v teréne, aplikácia Garmin Connect môže poslať automatickú SMS správu a e-mail s vaším menom a polohou z GPS vašim núdzovým kontaktom. Zobrazí sa správa, ktorá oznamuje, že po uplynutí 30 sekúnd budú informované vaše kontakty. Skôr ako odpočet uplynie, môžete zvoliť možnosť **Zrušiť** na zrušenie správy.

#### Vyžiadanie asistenta

Aby ste mohli využiť funkciu požiadania o pomoc, musíte najskôr nastaviť svoje kontakty pre prípad núdze (*Pridávanie kontaktov pre prípad núdze*, strana 18).

- **1** Podržte tlačidlo **LIGHT**.
- **2** Keď zacítite tri zavibrovania, uvoľnením tlačidla sa aktivuje asistenčná funkcia.

Zobrazí sa obrazovka s odpočtom.

**TIP:** skôr ako odpočet uplynie, môžete zvoliť možnosť **Zrušiť** na zrušenie správy.

# Funkcie srdcového tepu

<span id="page-24-0"></span>Zariadenie Forerunner je vybavené monitorom srdcového tepu na zápästí a okrem toho je tiež kompatibilné s hrudnými monitormi srdcového tepu ANT+®. Údaje o srdcovom tepe z monitora na zápästí môžete zobraziť v miniaplikácii srdcového tepu. Ak sú k dispozícii údaje o srdcovom tepe z monitora na zápästí aj z monitora ANT+, zariadenie používa údaje o srdcovom tepe z monitora ANT+.

### Srdcový tep z monitora na zápästí

#### Nosenie hodiniek

#### **UPOZORNENIE**

Niektorí používatelia sa môžu stretnúť s podráždením pokožky po dlhšom používaní hodiniek, hlavne vtedy, ak má používateľ citlivú pokožku alebo alergiu. Ak si všimnete akékoľvek podráždenie pokožky, odstráňte hodinky a poskytnite svojej pokožke čas na uzdravenie. Na zabránenie podráždenia pokožky zaistite, aby boli hodinky čisté a suché, a zároveň hodinky na zápästí príliš neuťahujte. Viac informácií nájdete na adrese [garmin.com](http://www.garmin.com/fitandcare) [/fitandcare](http://www.garmin.com/fitandcare).

• Hodinky noste nad zápästnou kosťou.

**POZNÁMKA:** hodinky by mali sedieť tesne, ale pohodlne. Presnejšie merania srdcového tepu dosiahnete vtedy, keď sa hodinky počas behu alebo športovania nebudú na zápästí posúvať.

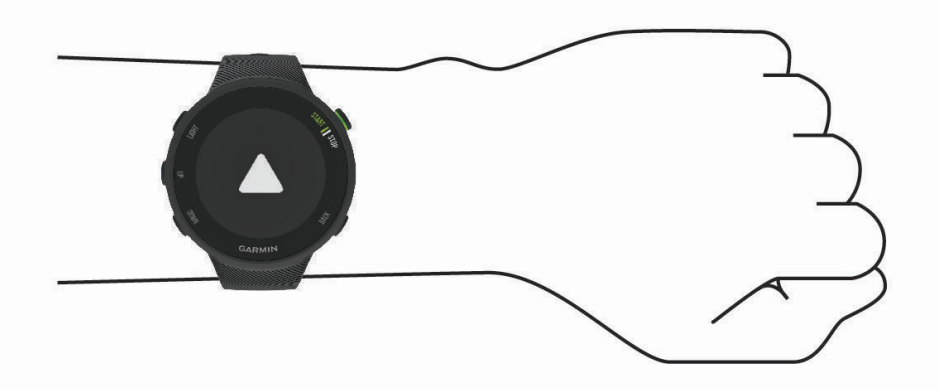

**POZNÁMKA:** optický snímač sa nachádza na zadnej strane hodiniek.

- Viac informácií o monitorovaní srdcového tepu na zápästí nájdete v časti *Tipy týkajúce sa chybných údajov o srdcovom tepe*, strana 19.
- Ďalšie informácie o presnosti nájdete na stránke [garmin.com/ataccuracy.](http://garmin.com/ataccuracy)
- Ďalšie informácie o tom ako nosiť hodinky a ako sa o hodinky starať nájdete na adrese [www.garmin.com](http://www.garmin.com/fitandcare) [/fitandcare](http://www.garmin.com/fitandcare).

### Tipy týkajúce sa chybných údajov o srdcovom tepe

Ak sú údaje o srdcovom tepe chybné alebo sa nezobrazujú, môžete vyskúšať tieto tipy.

- Pred nasadením zariadenia si umyte a osušte predlaktie.
- Pod zariadením nemajte nanesený krém na opaľovanie, telové mlieko ani repelent.
- Zabráňte poškrabaniu snímača srdcového tepu na zadnej strane zariadenia.
- Zariadenie noste nad zápästnou kosťou. Zariadenie by malo sedieť tesne, ale pohodlne.
- Pred začatím aktivity sa 5 až 10 minút rozcvičujte a skontrolujte údaje o srdcovom tepe. **POZNÁMKA:** v chladnom prostredí sa rozcvičujte vnútri.
- Po každom cvičení zariadenie opláchnite pod tečúcou vodou.

#### <span id="page-25-0"></span>Zobrazenie miniaplikácie srdcového tepu

Táto miniaplikácia zobrazuje váš aktuálny srdcový tep v úderoch za minútu (bpm) a graf vášho srdcového tepu za posledné 4 hodiny.

**1** Ak chcete zobraziť miniaplikáciu srdcového tepu, na úvodnej obrazovke hodiniek stlačte tlačidlo **UP** alebo **DOWN**.

**POZNÁMKA:** možno budete musieť miniaplikáciu pridať do okruhu miniaplikácií (*[Prispôsobenie miniaplikácií](#page-39-0)*, [strana 34\)](#page-39-0).

**2** Stlačením tlačidla **START**zobrazíte svoje priemerné hodnoty srdcového tepu v pokoji za posledných 7 dní.

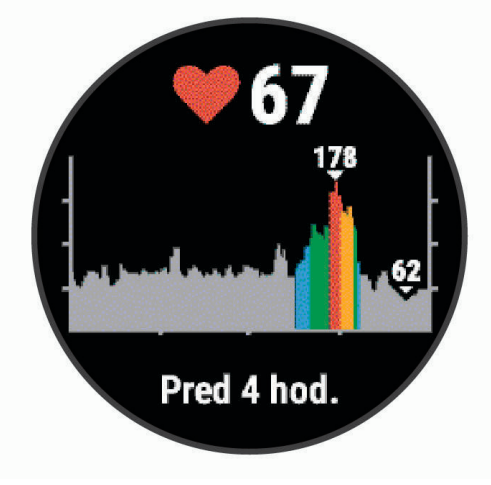

#### Prenos údajov o srdcovom tepe do zariadení Garmin

Údaje o svojom srdcovom tepe môžete zo zariadenia Forerunner prenášať a zobrazovať ich v spárovaných zariadeniach Garmin.

**POZNÁMKA:** prenos údajov o srdcovom tepe skracuje výdrž batérie.

- **1** Ak sa zobrazuje miniaplikácia srdcového tepu, podržte tlačidlo **UP**.
- **2** Vyberte položky **Možnosti** > **Odoslať srdcový tep**.

Zariadenie Forerunner začne prenášať údaje o vašom srdcovom tepe a zobrazí sa symbol (". **POZNÁMKA:** počas prenosu údajov o srdcovom tepe z miniaplikácie srdcového tepu môžete zobrazovať len miniaplikáciu srdcového tepu.

**3** Spárujte zariadenie Forerunner s kompatibilným zariadením Garmin ANT+.

**POZNÁMKA:** pokyny na párovanie sa líšia v závislosti od kompatibilného zariadenia Garmin. Pozrite si príručku používateľa.

**TIP:** ak chcete zastaviť prenášanie údajov o vašom srdcovom tepe, vyberte akékoľvek tlačidlo a vyberte položku Áno.

#### <span id="page-26-0"></span>Prenos údajov o srdcovom tepe počas aktivity

Zariadenie Forerunner môžete nastaviť tak, aby automaticky prenášalo vaše údaje o srdcovom tepe, keď začnete aktivitu. Údaje o svojom srdcovom tepe môžete prenášať do zariadenia Edge napríklad pri bicyklovaní, resp. do akčnej kamery VIRB® počas aktivity.

**POZNÁMKA:** prenos údajov o srdcovom tepe skracuje výdrž batérie.

**1** V miniaplikácii srdcového tepu podržte tlačidlo **UP**.

- **2** Vyberte položky **Možnosti** > **Vysielanie počas aktivity**.
- **3** Začnite aktivitu (*[Spustenie aktivity](#page-10-0)*, strana 5).

Zariadenie Forerunner začne v pozadí prenášať údaje o vašom srdcovom tepe.

**POZNÁMKA:** žiadna signalizácia nenaznačuje, že zariadenie prenáša vaše údaje o srdcovom tepe počas aktivity.

**4** Spárujte zariadenie Forerunner s kompatibilným zariadením Garmin ANT+.

**POZNÁMKA:** pokyny na párovanie sa líšia v závislosti od kompatibilného zariadenia Garmin. Pozrite si príručku používateľa.

**TIP:** prenášanie údajov o vašom srdcovom tepe sa zastaví, keď zastavíte aktivitu.

#### Nastavenie upozornenia na nezvyčajný srdcový tep

#### **UPOZORNENIE**

Táto funkcia vás upozorňuje len v prípade, že prekročíte alebo klesnete pod určitý počet tepov za minútu, podľa voľby používateľa, a to po dobe nečinnosti. Táto funkcia vás neupozorňuje na žiadne potenciálne srdcové poruchy a nie je určená na liečbu ani akúkoľvek diagnostiku zdravotného stavu alebo choroby. V prípade akýchkoľvek problémov súvisiacich so srdcom sa vždy obráťte na svojho poskytovateľa zdravotnej starostlivosti.

Môžete nastaviť prahovú hodnotu srdcového tepu.

- **1** Ak sa zobrazuje miniaplikácia srdcového tepu, podržte tlačidlo **UP**.
- **2** Vyberte položku **Možnosti** > **Upozornenia na nezvyčajný srdcový tep**.
- **3** Vyberte možnosť **Upozornenie na vysokú hodnotu** alebo **Upozornenie na nízku hodnotu**.
- **4** Nastavte prahovú hodnotu srdcového tepu.

Vždy keď srdcový tep prekročí prahovú hodnotu alebo pod ňu klesne, zobrazí sa správa a zariadenie bude vibrovať.

#### Vypnutie monitora srdcového tepu na zápästí

Predvolená hodnota položky Srdcový tep na zápästí je nastavená na možnosť Automaticky. Zariadenie automaticky používa monitor srdcového tepu na zápästí, ak so zariadením nespárujete monitor srdcového tepu ANT+.

- **1** Ak sa zobrazuje miniaplikácia srdcového tepu, podržte tlačidlo **UP**.
- **2** Vyberte položku **Možnosti** > **Stav** > **Vypnúť(é)**.

### Informácie o zónach srdcového tepu

Mnoho atlétov používa zóny srdcového tepu na meranie a zvýšenie kardiovaskulárnej sily a zlepšenie kondície. Zóna srdcovej frekvencie je stanovený rozsah úderov za minútu. Päť bežne akceptovaných zón srdcového tepu je číslovaných od 1 po 5 podľa zvyšujúcej sa intenzity. Zóny srdcového tepu sa vo všeobecnosti počítajú na základe percentuálnych hodnôt maximálneho srdcového tepu.

### <span id="page-27-0"></span>Kondičné ciele

Zóny vášho srdcového tepu vám môžu pomôcť zmerať kondíciu pochopením a aplikovaním týchto zásad.

- Váš srdcový tep je dobrým ukazovateľom intenzity cvičenia.
- Cvičenie v určitých zónach srdcového tepu vám môže pomôcť zlepšiť kardiovaskulárnu kapacitu a silu.

Ak poznáte svoj maximálny srdcový tep, na stanovenie tej najlepšej zóny na vaše kondičné ciele môžete použiť tabuľku (*[Výpočty zón srdcového tepu](#page-28-0)*, strana 23).

Ak svoj maximálny srdcový tep nepoznáte, použite jednu z kalkulačiek dostupných na internete. Niektoré posilňovne a zdravotné strediská poskytujú test, ktorý odmeria maximálny srdcový tep. Predvolený maximálny tep je 220 mínus váš vek.

#### Nastavenie zón srdcového tepu pomocou zariadenia

Predvolené nastavenia umožňujú zariadeniu zaznamenať váš maximálny srdcový tep a nastaviť vaše zóny srdcového tepu ako percentuálne hodnoty vášho maximálneho srdcového tepu.

- Skontrolujte, či sú vaše nastavenia profilu používateľa správne (*[Nastavenie vášho profilu používateľa](#page-38-0)*, [strana 33\)](#page-38-0).
- Často behajte s monitorom srdcového tepu na zápästí alebo na hrudi.
- Zobrazte svoje trendy v oblasti srdcového tepu pomocou účtu svojho Garmin Connect.

#### Nastavenie maximálneho srdcového tepu

Na odhadnutie vášho maximálneho srdcového tepu a určenie vašich predvolených zón srdcového tepu zariadenie používa vaše informácie z profilu používateľa, ktoré ste zadali pri úvodnom nastavení. Predvolený maximálny tep je 220 mínus váš vek. Ak chcete počas svojej aktivity dostávať čo najpresnejšie údaje o kalóriách, mali by ste nastaviť svoj maximálny srdcový tep (ak ho poznáte).

- **1** Na úvodnej obrazovke hodiniek podržte tlačidlo **UP**.
- **2** Vyberte položky > **Profil používateľa** > **Maximálny srdcový tep**.
- **3** Zadajte svoj maximálny srdcový tep.

#### Prispôsobenie zón srdcového tepu a maximálneho srdcového tepu

Zóny srdcového tepu si môžete prispôsobiť podľa svojich tréningových cieľov. Na odhadnutie vášho maximálneho srdcového tepu a určenie vašich predvolených zón srdcového tepu zariadenie používa vaše informácie z profilu používateľa, ktoré ste zadali pri úvodnom nastavení. Predvolený maximálny tep je 220 mínus váš vek. Ak chcete počas svojej aktivity dostávať čo najpresnejšie údaje o kalóriách, mali by ste nastaviť svoj maximálny srdcový tep (ak ho poznáte).

- 1 V aplikácii Garmin Connect vyberte možnosť alebo ...
- **2** Vyberte položku **Zariadenia Garmin**.
- **3** Vyberte zariadenie.
- **4** Vyberte položky **Nastavenia používateľa** > **Zóny srdcového tepu** > **Zóny pre beh**.
- **5** Pre každú zónu zadajte hodnotu maximálneho srdcového tepu.
- **6** Zadajte svoj maximálny srdcový tep.
- **7** Vyberte položku **Uložiť**.

#### <span id="page-28-0"></span>Výpočty zón srdcového tepu

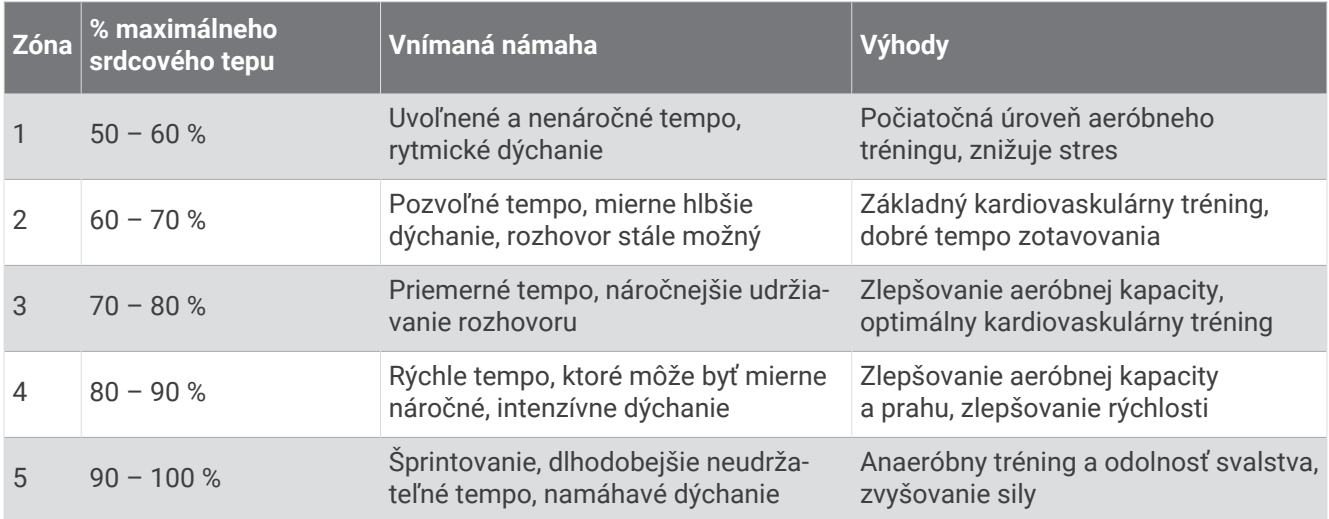

### Získanie odhadu hodnoty VO2 max. pre beh

Táto funkcia vyžaduje monitor srdcového tepu na zápästí alebo kompatibilný hrudný monitor srdcového tepu. Ak používate hrudný monitor srdcového tepu, musíte si ho nasadiť a spárovať so zariadením (*[Párovanie vašich](#page-36-0)  [ANT+ snímačov](#page-36-0)*, strana 31).

Pre čo najpresnejší odhad dokončite nastavenie profilu používateľa (*[Nastavenie vášho profilu používateľa](#page-38-0)*, [strana 33\)](#page-38-0) a nastavte váš maximálny srdcový tep (*[Nastavenie maximálneho srdcového tepu](#page-27-0)*, strana 22). Odhad sa spočiatku môže zdať nepresný. Zariadenie vyžaduje niekoľko behov, aby zistilo viac informácií o vašej bežeckej výkonnosti.

- **1** Behajte aspoň 10 minút vonku.
- **2** Po behu vyberte položku **Uložiť**.

Upozornenie zobrazí prvú odhadovanú hodnotu VO2 max. a následne každé zvýšenie VO2 max.

#### <span id="page-29-0"></span>Informácie o odhadovaných hodnotách VO2 max.

Hodnota VO2 max. označuje maximálny objem kyslíka (v mililitroch), ktorý dokážete spotrebovať za minútu na kilogram telesnej váhy pri maximálnom výkone. Jednoducho povedané, hodnota VO2 max. je ukazovateľom športovej výkonnosti a so zlepšujúcou sa úrovňou kondície by sa mala zvyšovať. Aby bolo možné zobraziť vašu odhadovanú hodnotu VO2 max., zariadenie Forerunner vyžaduje monitor srdcového tepu na zápästí alebo kompatibilný hrudný monitor srdcového tepu.

Na zariadení sa vaše odhadované hodnoty VO2 max. zobrazujú ako číslo, popis a poloha na farebnom ukazovateli. V účte Garmin Connect môžete zobraziť ďalšie podrobnosti o svojej odhadovanej hodnote VO2 max. vrátane vášho kondičného veku. Kondičný vek vyjadruje, ako ste na tom s kondíciou v porovnaní s osobou rovnakého pohlavia a iného veku. Keď budete cvičiť, váš kondičný vek sa môže časom znížiť.

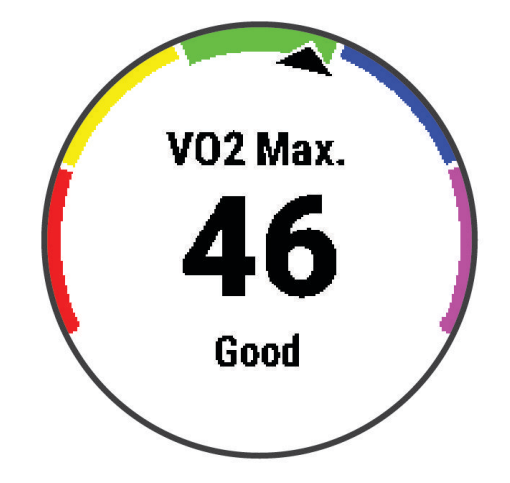

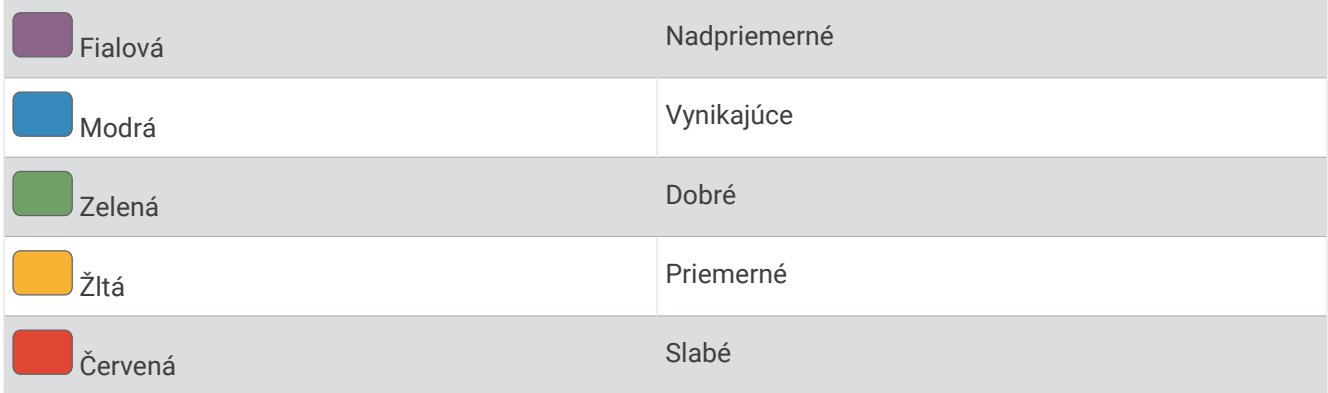

Údaje VO2 max. poskytuje Firstbeat Analytics. Analýza hodnôt VO2 max. sa poskytuje so súhlasom organizácie The Cooper Institute® . Ďalšie informácie nájdete v prílohe (*[Štandardná klasifikácia na základe hodnoty VO2 Max.](#page-54-0)*, [strana 49\)](#page-54-0) a na webovej lokalite [www.CooperInstitute.org](http://www.CooperInstitute.org).

## Čas zotavenia

Zariadenie Garmin môžete používať spolu s monitorom srdcového tepu na zápästí alebo s hrudným monitorom srdcového tepu a zobraziť si, koľko času zostáva, kým sa úplne zotavíte a budete pripravený/-á na ďalšie náročné cvičenie.

**POZNÁMKA:** táto funkcia je k dispozícii jedine na zariadení Forerunner 45 Plus.

**POZNÁMKA:** odporúčaný čas zotavenia vychádza z vašej odhadovanej hodnoty VO2 max. a spočiatku sa môže zdať nepresný. Zariadenie potrebuje, aby ste absolvovali niekoľko aktivít, aby získalo informácie o vašej výkonnosti.

Čas zotavenia sa zobrazí ihneď po skončení aktivity. Čas sa odpočítava do chvíle, kedy je pre vás optimálne pustiť sa do ďalšieho náročného cvičenia.

#### <span id="page-30-0"></span>Zobrazenie vášho času zotavenia

Pre čo najpresnejší odhad dokončite nastavenie profilu používateľa (*[Nastavenie vášho profilu používateľa](#page-38-0)*, [strana 33\)](#page-38-0)a nastavte váš maximálny srdcový tep (*[Nastavenie maximálneho srdcového tepu](#page-27-0)*, strana 22).

- **1** Choďte si zabehať.
- **2** Po behu vyberte položku **Uložiť**.

Zobrazí sa čas zotavenia. Maximálny čas predstavujú 4 dni.

**POZNÁMKA:** pri zobrazenej úvodnej obrazovke hodiniek môžete stlačením tlačidla UP alebo DOWN zobraziť miniaplikáciu na meranie výkonnosti a stlačením tlačidla START sa môžete posúvať medzi jednotlivými meraniami výkonnosti, ktoré zobrazujú váš čas zotavenia.

### Zobrazenie vašich odhadovaných časov pretekov

**POZNÁMKA:** táto funkcia je k dispozícii jedine na zariadení Forerunner 45 Plus.

Pre čo najpresnejší odhad dokončite nastavenie profilu používateľa (*[Nastavenie vášho profilu používateľa](#page-38-0)*, [strana 33\)](#page-38-0) a nastavte váš maximálny srdcový tep (*[Nastavenie maximálneho srdcového tepu](#page-27-0)*, strana 22).

Vaše zariadenie využíva odhadovanú hodnotu VO2 max. (*[Informácie o odhadovaných hodnotách VO2 max.](#page-29-0)*, [strana 24\)](#page-29-0) a vašu históriu tréningov na výpočet cieľového súťažného času. Zariadenie analyzuje údaje vašich tréningov z niekoľkých týždňov, aby zlepšilo odhady súťažných časov.

**TIP:** ak máte viac ako jedno zariadenie Garmin, môžete aktivovať funkciu Physio TrueUp™ , ktorá vášmu zariadeniu umožní synchronizovať aktivity, históriu a údaje z iných zariadení (*[Synchronizácia aktivít](#page-22-0)*, strana 17).

- **1** Ak chcete zobraziť miniaplikáciu na meranie výkonu, na úvodnej obrazovke hodiniek stlačte tlačidlo **UP** alebo **DOWN**.
- **2** Výberom položky **START** sa môžete posúvať medzi jednotlivými meraniami výkonnosti.

Vaše predpokladané časy pretekov sa zobrazia pre vzdialenosti 5 míľ, 10 míľ, polmaratón a maratón.

**POZNÁMKA:** odhady sa môžu spočiatku zdať nepresné. Zariadenie vyžaduje niekoľko behov, aby zistilo viac informácií o vašej bežeckej výkonnosti.

### Variabilita srdcového tepu a úroveň námahy

Úroveň stresu je výsledkom trojminútového testu vykonaného v nehybnej polohe, pričom zariadenie Forerunner analyzuje variabilitu srdcového tepu na určenie vášho celkového stresu. Tréning, spánok, stravovanie a bežný životný stres, to všetko má vplyv na výkon bežca. Úroveň stresu je v rozsahu od 1 do 100, kde 1 je stav veľmi nízkej úrovne stresu a 100 je stav veľmi vysokého stresu. Ak budete poznať svoju úroveň stresu, budete sa môcť ľahšie rozhodnúť, či je vaše telo pripravené na tvrdý tréningový beh alebo skôr na jogu.

#### <span id="page-31-0"></span>Používanie miniaplikácie na meranie úrovne námahy

Miniaplikácia na meranie úrovne námahy zobrazuje vašu aktuálnu úroveň námahy a graf úrovne námahy za posledných niekoľko hodín. Tiež slúži ako sprievodca dychovým cvičením, ktoré vám pomôže uvoľniť sa.

- **1** Kým sedíte alebo nevykonávate žiadnu činnosť, vyberte možnosť **UP** alebo **DOWN** na zobrazenie miniaplikácie s úrovňou námahy.
- **2** Stlačte tlačidlo **START**.
	- Ak sa vaša úroveň námahy nachádza v dolnom alebo strednom rozsahu, zobrazí sa graf znázorňujúci vašu úroveň námahy za posledné štyri hodiny.

**TIP:** ak chcete z obrazovky grafu spustiť relaxačnú aktivitu, stlačte tlačidlo **DOWN** > **START** a zadajte dĺžku trvania v minútach.

- Ak sa vaša úroveň námahy nachádza v hornom rozsahu, zobrazí sa správa s otázkou, či chcete spustiť relaxačnú aktivitu.
- **3** Vyberte možnosť:
	- Zobrazte svoj graf úrovne námahy.

**POZNÁMKA:** modré dieliky označujú časové úseky oddychu. Žlté dieliky označujú časové úseky námahy. Sivé dieliky označujú časové úseky príliš intenzívnej aktivity, počas ktorých sa vaša úroveň námahy nedala určiť.

- Ak chcete spustiť relaxačnú aktivitu, vyberte položku **Áno** a zadajte dĺžku trvania v minútach.
- Ak chcete vynechať relaxačnú aktivitu, vyberte položku **Nie** a zobrazte graf úrovne námahy.

### Body Battery

Vaše zariadenie analyzuje variabilitu vášho srdcového tepu, úroveň námahy, kvalitu spánku a údaje o aktivite na účely určenia vašej celkovej úrovne Body Battery. Označuje množstvo dostupnej zásoby energie rovnakým spôsobom ako ukazovateľ hladiny paliva vo vozidle. Úroveň Body Battery sa pohybuje v rozsahu od 0 do 100, pričom 0 až 25 označuje nízku zásobu energie, 26 až 50 označuje strednú zásobu energie, 51 až 75 označuje vysokú zásobu energie a 76 až 100 označuje veľmi vysokú zásobu energie.

Zariadenie môžete synchronizovať s vaším účtom Garmin Connect a zobraziť aktuálnu úroveň Body Battery, dlhodobé trendy a ďalšie podrobné informácie (*[Tipy pre Vylepšené Body Battery údaje](#page-33-0)*, strana 28).

#### <span id="page-32-0"></span>Zobrazenie miniaplikácie Body Battery

Miniaplikácia Body Battery zobrazuje vašu aktuálnu úroveň stresu Body Battery a graf úrovne Body Battery za posledných niekoľko hodín.

**1** Stlačením tlačidla **UP** alebo **DOWN** zobrazíte miniaplikáciu Body Battery.

**POZNÁMKA:** možno budete musieť miniaplikáciu pridať do okruhu miniaplikácií (*[Prispôsobenie miniaplikácií](#page-39-0)*, [strana 34\)](#page-39-0).

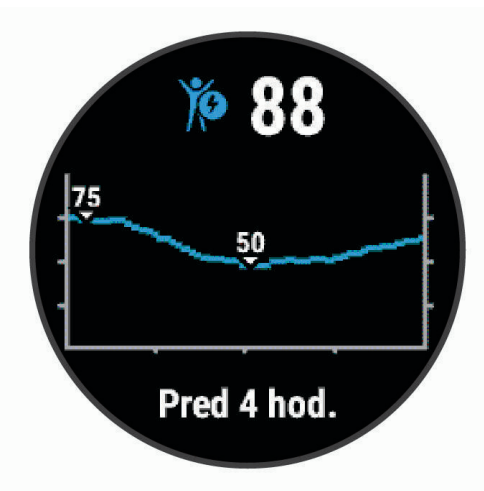

**2** Výberom tlačidla **START** zobrazíte kombinovaný graf vašej úrovne Body Battery.

Modré dieliky označujú časové úseky oddychu. Oranžové dieliky označujú časové úseky námahy. Sivé dieliky označujú časové úseky príliš intenzívnej aktivity, počas ktorých sa vaša úroveň námahy nedala určiť.

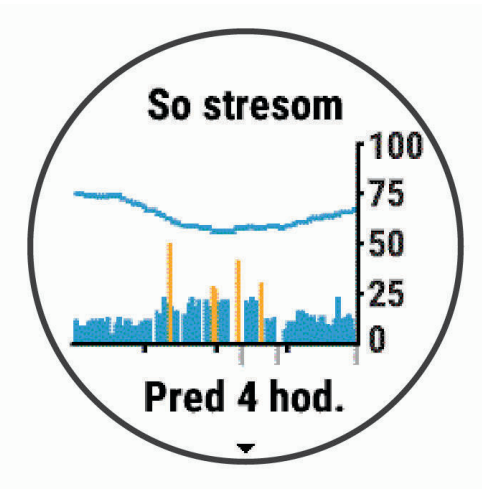

**3** Stlačením tlačidla **DOWN** zobrazíte svoje údaje Body Battery od polnoci.

<span id="page-33-0"></span>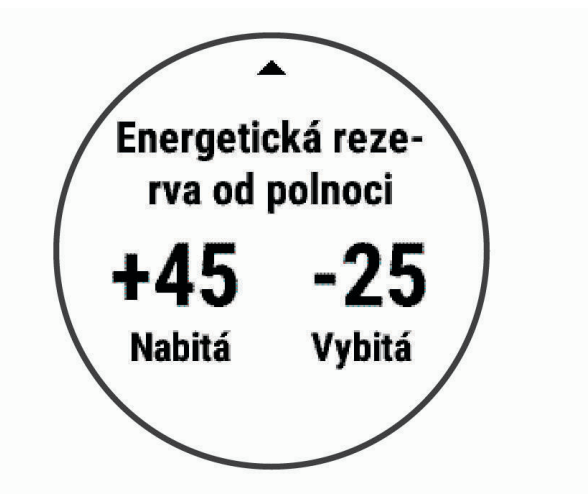

### Tipy pre Vylepšené Body Battery údaje

- Vaša Body Battery úroveň sa aktualizuje, keď zosynchronizujete vaše zariadenie s vašim Garmin Connect účtom.
- Presnejšie výsledky dosiahnete, ak budete zariadenie používať aj počas spánku.
- Oddych a dobrý spánok nabijú vašeBody Battery.
- Namáhavá aktivita, veľa stresu a slabý spánok môžu spôsobiť, že sa vám míňa Body Battery.
- Príjem potravy alebo stimulantov, ako napríklad kávy, nemá žiadny vplyv na váš Body Battery.

# História

História zahŕňa tieto údaje: čas, vzdialenosť, kalórie, priemerné tempo alebo rýchlosť, údaje okruhu a informácie z voliteľných snímačov.

**POZNÁMKA:** keď je pamäť zariadenia plná, prepíšu sa najstaršie údaje.

### Zobrazenie histórie

História obsahuje predchádzajúce aktivity, ktoré ste uložili do zariadenia.

Zariadenie má miniaplikáciu histórie na rýchly prístup k vašim údajom o aktivitách (*[Prispôsobenie miniaplikácií](#page-39-0)*, [strana 34\)](#page-39-0).

- **1** Na úvodnej obrazovke hodiniek podržte tlačidlo **UP**.
- **2** Vyberte položku **História**.
- **3** Vyberte možnosť **Tento týždeň** alebo **Predchádzajúce týždne**.
- **4** Vyberte aktivitu.
- **5** Stlačením tlačidla **DOWN** zobrazíte dodatočné informácie o aktivite.

### Vymazanie histórie

- **1** Na úvodnej obrazovke hodiniek podržte tlačidlo **UP**.
- **2** Vyberte položky **História** > **Možnosti**.
- **3** Vyberte možnosť:
	- Výberom položky **Odstrániť všetky aktivity** vymažete všetky aktivity z histórie.
	- Výberom položky **Vynulovať súhrny** obnovíte všetky súhrny vzdialeností a časov. **POZNÁMKA:** nevymažú sa tým žiadne uložené aktivity.

### <span id="page-34-0"></span>Zobrazenie súhrnov dát

Môžete si zobraziť zhromaždené údaje o vzdialenosti a čase uložené vo vašom zariadení.

- **1** Na úvodnej obrazovke hodiniek podržte tlačidlo **UP**.
- **2** Vyberte položky **História** > **Celkové hodnoty**.
- **3** V prípade potreby vyberte aktivitu.
- **4** Vyberte možnosť na zobrazenie týždenných alebo mesačných súhrnov.

### Správa údajov

**POZNÁMKA:** zariadenie nie je kompatibilné so systémom Windows® 95, 98, Me, Windows NT® a Mac® OS 10.3 a skoršími.

#### Vymazávanie súborov

#### *OZNÁMENIE*

Ak nepoznáte účel súboru, neodstraňujte ho. Pamäť vášho zariadenia obsahuje dôležité systémové súbory, ktoré by sa nemali vymazávať.

- **1** Otvorte mechaniku alebo jednotku **Garmin**.
- **2** V prípade potreby otvorte priečinok alebo jednotku.
- **3** Vyberte súbor.
- **4** Na klávesnici stlačte kláves **Vymazať**.

POZNÁMKA: ak používate počítač Apple®, musíte vyprázdniť priečinok Kôš, ak chcete súbory úplne odstrániť.

#### Odpojenie kábla USB

Ak je vaše zariadenie pripojené k vášmu počítaču ako vyberateľná jednotka alebo mechanika, zariadenie musíte od počítača odpojiť bezpečným spôsobom, aby ste zabránili strate údajov. Ak je máte zariadenie pripojené k počítaču Windows ako prenosné zariadenie, nemusíte vykonať bezpečné odpojenie zariadenia.

- **1** Dokončite úkon:
	- Pre počítače Windows vyberte ikonu **Bezpečne odpojiť hardvér**, ktorá sa nachádza v systémovej lište a vyberte vaše zariadenie.
	- V prípade počítačov Apple, vyberte zariadenia a vyberte položky **Súbor** > **Vysunúť**.
- **2** Odpojte kábel od počítača.

### Garmin Connect

Pomocou zariadenia Garmin Connect sa môžete spojiť so svojimi priateľmi. Garmin Connect vám poskytuje nástroje na vzájomné sledovanie, analyzovanie, zdieľanie a povzbudzovanie. Zaznamenávajte udalosti svojho aktívneho životného štýlu vrátane behu, chôdze, jázd, turistiky a ďalších aktivít. Ak si chcete vytvoriť bezplatný účet, prejdite na lokalitu [www.garminconnect.com](http://www.garminconnect.com).

- **Ukladajte svoje aktivity**: po dokončení a uložení aktivity pomocou zariadenia môžete túto aktivitu nahrať na váš účet Garmin Connect a ponechať si ju, ako dlho chcete.
- **Analyzujte svoje údaje**: môžete zobraziť podrobnejšie informácie o svojej aktivite vrátane času, vzdialenosti, nadmorskej výšky, srdcového tepu, spálených kalórií, prehľadného zobrazenia na mape, grafov tempa a rýchlosti a prispôsobiteľných správ.

<span id="page-35-0"></span>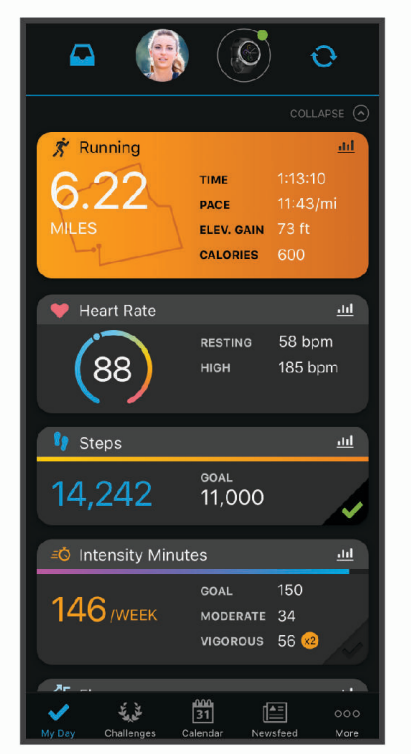

**Naplánujte si tréning**: môžete si zvoliť kondičný cieľ a načítať jeden z každodenných tréningových plánov.

- **Sledujte svoj pokrok**: môžete sledovať denne svoje kroky, zapojiť sa do priateľskej súťaže so svojimi pripojenými priateľmi a plniť svoje ciele.
- **Zdieľajte svoje aktivity**: môžete sa spojiť s priateľmi a sledovať si navzájom aktivity alebo zverejňovať prepojenia na vaše aktivity na vašich obľúbených sociálnych sieťach.
- **Spravujte svoje nastavenia**: na svojom účte Garmin Connect môžete prispôsobiť nastavenia svojho zariadenia a nastavenia používateľa.

#### Synchronizácia údajov s aplikáciou Garmin Connect

Zariadenie sa bude pravidelne synchronizovať s aplikáciou Garmin Connect. Údaje môžete taktiež kedykoľvek synchronizovať manuálne.

- **1** Zariadenie umiestnite do vzdialenosti 3 m (10 stôp) od smartfónu.
- **2** Na ktorejkoľvek obrazovke podržte tlačidlo **LIGHT** a zobrazí sa ponuka ovládacích prvkov.
- **3** Stlačte tlačidlo  $\Omega$ .
- **4** Prezrite si svoje aktuálne údaje v aplikácii Garmin Connect.

#### Používanie funkcie Garmin Connect na vašom počítači

Aplikácia Garmin Express® pripojí vaše zariadenie k účtu Garmin Connect pomocou počítača. Pomocou aplikácie Garmin Express môžete nahrať svoje údaje aktivít do účtu Garmin Connect a posielať z webovej stránky Garmin Connect do zariadenia údaje, ako napríklad cvičenia alebo tréningové plány.

- **1** Zariadenie pripojte k počítaču pomocou kábla USB.
- **2** Prejdite na stránku [www.garmin.com/express](http://www.garmin.com/express).
- **3** Stiahnite a nainštalujte aplikáciu Garmin Express.
- **4** Otvorte aplikáciu Garmin Express a vyberte položku **Add Device**.
- **5** Postupujte podľa pokynov na obrazovke.

# Snímače ANT+

<span id="page-36-0"></span>Vaše zariadenie môžete používať s bezdrôtovými snímačmi ANT+. Ďalšie informácie o kompatibilite a zakúpení voliteľných snímačov nájdete na webovej stránke [http://buy.garmin.com.](http://buy.garmin.com)

### Párovanie vašich ANT+ snímačov

Pri prvom pripojení bezdrôtového snímača k vášmu zariadeniu pomocou technológie ANT+ je potrebné zariadenie a snímač spárovať. Po spárovaní sa zariadenie automaticky pripojí k snímaču, keď spustíte aktivitu a keď je snímač aktívny a v dosahu.

- **1** Nainštalujte snímač alebo si nasaďte monitor srdcového tepu. Monitor srdcového tepu odosiela alebo prijíma informácie až po jeho nasadení.
- **2** Zariadenie umiestnite do vzdialenosti 3 m (10 stôp) od snímača.
- **POZNÁMKA:** počas párovania udržujte vzdialenosť 10 m (33 stôp) od ďalších snímačov ANT+.
- **3** Na úvodnej obrazovke hodiniek podržte tlačidlo **UP**.
- **4** Vyberte položky > **Snímače a doplnky** > **Pridať nové**.
- **5** Vyberte možnosť:
	- Vyberte položku **Hľadať všetko**.
	- Vyberte typ snímača.

Po spárovaní snímača s vašim zariadením sa zmení stav snímača zHľadá sa na Pripojené. Údaje snímača sa zobrazia v slučke obrazovky s údajmi alebo vo vlastnom dátovom poli.

### Krokomer

Vaše zariadenie je kompatibilné s krokomerom. Krokomer môžete použiť na zaznamenávanie tempa a vzdialenosti namiesto systému GPS, keď trénujete v interiéri alebo v prípade slabého signálu GPS. Krokomer je v pohotovostnom režime a je pripravený na odoslanie údajov (ako monitor srdcového tepu).

Krokomer sa po 30 minútach nečinnosti vypne, aby sa šetrila energia batérie. Keď je úroveň nabitia batérie nízka, v zariadení sa zobrazí správa. Zostávajúca výdrž batérie je približne päť hodín.

#### Beh s krokomerom

Pred začatím behu musíte spárovať krokomer so svojím zariadením Forerunner (*Párovanie vašich ANT+ snímačov*, strana 31).

Pri behaní vnútri môžete pomocou krokomera zaznamenávať tempo, vzdialenosť a kadenciu. Pri behaní vonku môžete tiež pomocou krokomera zaznamenávať údaje o kadencii spolu s tempom a vzdialenosťou podľa systému GPS.

- **1** Krokomer nainštalujte v súlade s pokynmi pre dané príslušenstvo.
- **2** Vyberte bežeckú aktivitu.
- **3** Choďte si zabehať.

#### Kalibrácia krokomera

Krokomer sa kalibruje sám. Presnosť údajov o rýchlosti a vzdialenosti sa zlepší po niekoľkých behoch vonku so zapnutou funkciou GPS.

#### <span id="page-37-0"></span>Vylepšenie kalibrácie krokomera

Pred kalibráciou zariadenia je potrebné vyhľadať signály GPS a spárovať zariadenie s krokomerom (*[Párovanie](#page-36-0)  [vašich ANT+ snímačov](#page-36-0)*, strana 31).

Krokomer je vybavený funkciou samokalibrácie. Presnosť údajov o rýchlosti a vzdialenosti môžete zdokonaliť tak, že si niekoľkokrát zabeháte vonku a použijete systém GPS.

- **1** Vyjdite von na miesto s priamym výhľadom na oblohu a počkajte 5 minút.
- **2** Spustite bežeckú aktivitu.
- **3** Bez prestávky bežte po trase po dobu 10 minút.
- **4** Zastavte aktivitu a uložte ju.

V prípade potreby sa na základe zaznamenaných údajov zmení kalibračná hodnota krokomera. Krokomer by nemal vyžadovať opätovnú kalibráciu, pokiaľ nezmeníte svoj štýl behu.

#### Manuálna kalibrácia krokomera

Pred kalibráciou zariadenia je potrebné spárovať vaše zariadenie so snímačom krokomera (*[Párovanie vašich](#page-36-0)  [ANT+ snímačov](#page-36-0)*, strana 31).

Ak poznáte kalibračný faktor, odporúčame vykonať manuálnu kalibráciu. Ak ste vykonali kalibráciu krokomera pomocou iného výrobku Garmin, kalibračný faktor pravdepodobne poznáte.

- **1** Na úvodnej obrazovke hodiniek podržte tlačidlo **UP**.
- **2** Vyberte položky > **Snímače a doplnky**.
- **3** Vyberte krokomer.
- **4** Vyberte položky **Faktor kal.** > **Nastaviť hodnotu**.
- **5** Nastavte kalibračný faktor:
	- Ak je hodnota vzdialenosti príliš nízka, zvýšte kalibračný faktor.
	- Ak je hodnota vzdialenosti príliš vysoká, znížte kalibračný faktor.

#### Nastavenie zaznamenávania údajov o rýchlosti a vzdialenosti prostredníctvom krokomera

Pred upravením na zaznamenávanie údajov o rýchlosti a vzdialenosti prostredníctvom krokomera je potrebné spárovať vaše zariadenie so snímačom krokomera (*[Párovanie vašich ANT+ snímačov](#page-36-0)*, strana 31).

Zariadenie môžete nastaviť tak, aby na výpočet rýchlosti a vzdialenosti používal údaje krokomera namiesto údajov GPS.

- **1** Na úvodnej obrazovke hodiniek podržte tlačidlo **UP**.
- **2** Vyberte položky > **Snímače a doplnky**.
- **3** Vyberte krokomer.
- **4** Vyberte položku **Rýchlosť** alebo **Vzdialenosť**.
- **5** Vyberte možnosť:
	- Keď trénujete s vypnutým systémom GPS (zvyčajne v interiéri), vyberte položku **Interiér**.
	- Ak chcete používať údaje krokomera bez ohľadu na nastavenie GPS, vyberte položku **Vždy**.

### Používanie voliteľného snímača rýchlosti alebo kadencie na bicykel

Na odoslanie údajov do zariadenia môžete použiť kompatibilný snímač rýchlosti alebo kadencie na bicykel.

- Spárujte snímač so zariadením (*[Párovanie vašich ANT+ snímačov](#page-36-0)*, strana 31).
- Nastavte veľkosť kolesa (*[Veľkosť a obvod kolesa](#page-55-0)*, strana 50).
- Zajazdite si (*[Spustenie aktivity](#page-10-0)*, strana 5).

# Prispôsobenie zariadenia

### <span id="page-38-0"></span>Nastavenie vášho profilu používateľa

Môžete upraviť svoje nastavenia svojej výšky, hmotnosti, roku narodenia a maximálneho srdcového tepu (*[Nastavenie maximálneho srdcového tepu](#page-27-0)*, strana 22). Zariadenie využíva tieto informácie na výpočet tréningových údajov.

- **1** Na úvodnej obrazovke hodiniek podržte tlačidlo **UP**.
- **2** Vyberte položku > **Profil používateľa**.
- **3** Vyberte možnosť.

### Možnosti aktivity

Možnosti aktivity sú kolekcie nastavení, ktoré optimalizujú vaše zariadenie na základe toho, akým spôsobom ho používate. Nastavenia a obrazovky s údajmi sa napríklad líšia pri používaní zariadenia počas behu a počas jazdy na bicykli.

Keď používate aktivitu a zmeníte nastavenia napríklad dátových polí alebo upozornení, zmeny sa automaticky uložia ako súčasť aktivity.

#### Prispôsobenie možností aktivít

Môžete si prispôsobiť nastavenia, dátové polia a ďalšie položky pre konkrétne aktivity.

- **1** Na úvodnej obrazovke hodiniek vyberte tlačidlo **START**.
- **2** Vyberte aktivitu.
- **3** Vyberte **Možnosti**.
- **4** Vyberte možnosť:

**POZNÁMKA:** nie všetky možnosti sú k dispozícii pre všetky aktivity.

- Výberom položky **Tréningy** môžete spustiť, zobraziť alebo upraviť cvičenie (*[Sledovanie cvičenia](#page-11-0)*, strana 6).
- Výberom položky **Obrazovky s údajmi** prispôsobíte obrazovky s údajmi a údajové polia (*[Prispôsobenie](#page-39-0)  [dátových polí](#page-39-0)*, strana 34).
- Výberom položky **Upozornenia na pripojenie** prispôsobíte tréningové upozornenia (*[Upozornenia](#page-39-0)*, [strana 34\)](#page-39-0).
- Výberom položky **Okruhy** môžete nastaviť spôsob spúšťania okruhov (*[Označovanie okruhov podľa](#page-40-0)  [vzdialenosti](#page-40-0)*, strana 35).
- Výberom položky **Auto Pause** môžete zmeniť to, kedy sa časovač aktivity automaticky pozastaví (*[Používanie funkcie Auto Pause](#page-40-0)®* , strana 35).
- Výberom položky **GPS** vypnete GPS (*[Tréning v interiéri](#page-15-0)*, strana 10) alebo zmeníte nastavenie satelitu (*[Zmena nastavenia GPS](#page-41-0)*, strana 36).
- Vyberte **Samohodnotenie** a sami si zvoľte, ako často hodnotíte svoju vnímanú námahu pre danú aktivitu (*[Zapnutie sebahodnotenia](#page-41-0)*, strana 36).

Všetky zmeny sa ukladajú do aktivity.

#### <span id="page-39-0"></span>Zmena zobrazovaných aktivít

Vaše zariadenie má predvolené aktivity, napríklad Beh a Bicykel. Môžete zvoliť ďalšie aktivity, ktoré sa budú zobrazovať na vašom zariadení.

- 1 V aplikácii Garmin Connect vyberte možnosť alebo ...
- **2** Vyberte položku **Zariadenia Garmin**.
- **3** Vyberte zariadenie.
- **4** Vyberte položky **Možnosti aktivity** > **Zobrazené aktivity** > **Upraviť**.
- **5** Vyberte aktivity, ktoré sa majú zobrazovať na vašom zariadení.
- **6** Vyberte možnosť **Hotovo**.

Synchronizujte zariadenie s aplikáciou Garmin Connect, aby sa zobrazili aktualizované aktivity (*[Manuálna](#page-19-0) [synchronizácia údajov s aplikáciou Garmin Connect](#page-19-0)*, strana 14).

#### Prispôsobenie dátových polí

Dátové polia môžete prispôsobiť svojim tréningovým cieľom alebo voliteľnému príslušenstvu. Dátové polia môžete prispôsobiť napríklad na zobrazovanie tempa na okruh alebo zóny srdcového tepu.

- **1** Vyberte ikonu **START** a potom vyberte profil aktivity.
- **2** Vyberte položky **Možnosti** > **Obrazovky s údajmi**.
- **3** Vyberte stránku.
- **4** Vyberte pole, ktoré chcete zmeniť.

### Prispôsobenie miniaplikácií

Môžete zmeniť poradie miniaplikácií v okruhu miniaplikácií, odstrániť miniaplikácie a pridať nové miniaplikácie.

- **1** Na úvodnej obrazovke hodiniek podržte tlačidlo **UP**.
- **2** Vyberte položku > **Miniaplikácie**.
- **3** Vyberte požadovanú miniaplikáciu.
- **4** Vyberte možnosť:
	- Vyberte položku **Zmeniť usporiadanie** a zmeňte miesto miniaplikácie v okruhu miniaplikácií.
	- Vyberte položku **Odstrániť** a odstráňte miniaplikáciu z okruhu miniaplikácií.
- **5** Vyberte položku **Pridať miniaplikácie**.
- **6** Vyberte požadovanú miniaplikáciu.

Miniaplikácia sa pridá do okruhu miniaplikácií.

### Upozornenia

Pomocou upozornení sa môžete v rámci tréningu usilovať o dosiahnutie konkrétnych cieľov srdcového tepu, času, vzdialenosti, kalórií alebo tempa a nastaviť intervaly behu/chôdze.

#### Nastavenie opakujúceho sa upozornenia

Opakujúce sa upozornenie vás upozorní vždy, keď zariadenie zaznamená stanovenú hodnotu alebo interval. Zariadenie môžete napríklad nastaviť tak, aby vás upozorňovalo každých 30 minút.

- **1** Na úvodnej obrazovke hodiniek vyberte tlačidlo **START**.
- **2** Vyberte aktivitu.
- **3** Vyberte položky **Možnosti** > **Upozornenia na pripojenie** > **Pridať nové**.
- **4** Vyberte položky **Čas**, **Vzdialenosť** alebo **Kalórie**.
- **5** Zapnite upozornenie.
- **6** Vyberte alebo zadajte hodnotu.

Vždy, keď dosiahnete hodnotu upozornenia, zobrazí sa hlásenie. Ak sú zapnuté zvukové tóny, zariadenie zároveň pípa alebo vibruje (*[Nastavenie zvukov zariadenia](#page-44-0)*, strana 39).

#### <span id="page-40-0"></span>Nastavenie upozornení srdcového tepu

Zariadenie môžete nastaviť, aby vás upozornilo, keď sa váš srdcový tep dostane nad alebo pod cieľovú zónu alebo vlastný rozsah. Zariadenie môžete napríklad nastaviť, aby vás upozornilo, keď váš srdcový tep klesne pod 150 úderov za minútu (bpm).

- **1** Na úvodnej obrazovke hodiniek vyberte tlačidlo **START**.
- **2** Vyberte aktivitu.
- **3** Vyberte položky **Možnosti** > **Upozornenia na pripojenie** > **Pridať nové** > **Srdcový tep**.
- **4** Vyberte možnosť:
	- Ak chcete použiť rozsah existujúcej zóny srdcového tepu, vyberte zónu srdcového tepu.
	- Ak chcete upraviť maximálnu hodnotu, vyberte položky **Vlastné** > **Vysoká** a zadajte hodnotu.
	- Ak chcete upraviť minimálnu hodnotu, vyberte položky **Vlastné** > **Nízke** a zadajte hodnotu.

Keď prekročíte konkrétny rozsah alebo vlastnú hodnotu alebo pod ne klesnete, zobrazí sa správa. Ak sú zapnuté zvukové tóny, zariadenie zároveň pípa alebo vibruje (*[Nastavenie zvukov zariadenia](#page-44-0)*, strana 39).

### Označovanie okruhov podľa vzdialenosti

Zariadenie môžete nastaviť tak, aby využívalo funkciu Auto Lap®, ktorá automaticky označí kolo po každom kilometri alebo míli. Okruhy môžete označovať aj manuálne. Táto funkcia je užitočná pri porovnávaní výkonu v rámci jednotlivých úsekov aktivity.

- **1** Na úvodnej obrazovke hodiniek vyberte tlačidlo **START**.
- **2** Vyberte aktivitu.
- **3** Vyberte položky **Možnosti** > **Okruhy** > **Auto Lap**.

Vždy, keď dokončíte okruh, zobrazí sa správa s časom daného okruhu. Ak sú zapnuté zvukové tóny, zariadenie zároveň pípa alebo vibruje (*[Nastavenie zvukov zariadenia](#page-44-0)*, strana 39). Funkcia Auto Lap zostane pre vybratý profil aktivity zapnutá, až kým ju nevypnete.

V prípade potreby si môžete sami nastaviť, aby sa na obrazovkách s údajmi zobrazovali ďalšie údaje okruhov (*[Prispôsobenie dátových polí](#page-39-0)*, strana 34).

### Zapnutie tlačidla okruhov

Tlačidlo BACK môžete prispôsobiť tak, aby fungovalo ako tlačidlo okruhov počas stopovaných aktivít.

- **1** Vyberte ikonu **START** a potom vyberte profil aktivity.
- **2** Vyberte položky **Možnosti** > **Okruhy** > **Tlačidlo Lap**.

Tlačidlo okruhov zostane pre zvolený profil aktivity zapnuté, kým ho nevypnete.

### Používanie funkcie Auto Pause<sup>®</sup>

Pomocou funkcie Auto Pause môžete automaticky pozastaviť časovač aktivity, keď sa prestanete pohybovať. Táto funkcia je užitočná pri aktivitách, ktorých súčasťou sú semafory alebo iné miesta, na ktorých musíte zastaviť.

**POZNÁMKA:** keď je časovač zastavený alebo pozastavený, história sa nezaznamenáva.

- **1** Na úvodnej obrazovke hodiniek vyberte tlačidlo **START**.
- **2** Vyberte aktivitu.
- **3** Vyberte položky **Možnosti** > **Auto Pause** > **V pokoji**.

Funkcia Auto Pause zostane pre vybratú aktivitu zapnutá, až kým ju nevypnete.

### <span id="page-41-0"></span>Zapnutie sebahodnotenia

Keď uložíte aktivitu, môžete ohodnotiť svoju vnímanú námahu a to, ako ste sa počas aktivity cítili (*[Hodnotenie](#page-10-0) aktivity*[, strana 5\)](#page-10-0). Informácie o hodnotení si môžete pozrieť vo svojom účte Garmin Connect.

- **1** Na úvodnej obrazovke hodiniek vyberte tlačidlo **START**
- **2** Vyberte aktivitu.

**POZNÁMKA:** táto funkcia nie je dostupná pre všetky aktivity.

- **3** Vyberte položku **Možnosti** > **Samohodnotenie**.
- **4** Vyberte možnosť:
	- Ak chcete vykonať hodnotenie len po absolvovaní štruktúrovaného cvičenia alebo intervalu, vyberte možnosť **Jedine tréningy**.
	- Ak chcete vykonať hodnotenie po každej aktivite, vyberte možnosť **Vždy**.

### Zmena nastavenia GPS

Zariadenie predvolene využíva na vyhľadávanie satelitov systém GPS. Ďalšie informácie o systéme GPS nájdete na stránke [www.garmin.com/aboutGPS](http://www.garmin.com/aboutGPS).

- **1** Na úvodnej obrazovke hodiniek vyberte tlačidlo **START**.
- **2** Vyberte aktivitu.
- **3** Vyberte položky **Možnosti** > **GPS**.
- **4** Vyberte možnosť:
	- Ak chcete aktivovať satelitný systém GPS, vyberte položku **Iba GPS**.
	- Na získanie presnejších informácií o polohe v situáciách s nízkou viditeľnosťou oblohy vyberte položku **GPS + GLONASS** (ruský satelitný systém).
	- Na získanie presnejších informácií o polohe v situáciách s nízkou viditeľnosťou oblohy vyberte položku **GPS + GALILEO** (satelitný systém Európskej Únie).

**POZNÁMKA:** pri používaní systému GPS spolu s iným satelitom sa môže výdrž batérie znížiť rýchlejšie než pri používaní samotného systému GPS (*GPS a iné satelitné systémy*, strana 36).

#### GPS a iné satelitné systémy

Používanie GPS spolu s iným satelitným systémom ponúkajú vyšší výkon v náročných prostrediach a rýchlejšie získanie polohy než pri používaní samotného systému GPS. Pri používaní viacerých systémov sa však môže výdrž batérie znížiť rýchlejšie než pri používaní samotného systému GPS.

Zariadenie môže používať tieto satelitné systémy (GNSS).

**GPS**: satelitná zostava vytvorená Spojenými štátmi.

**GLONASS**: satelitná zostava vytvorená Ruskom.

**GALILEO**: satelitná zostava vytvorená Európskou vesmírnou agentúrou.

### Nastavenia sledovania aktivity

Na úvodnej obrazovke hodiniek podržte tlačidlo UP a vyberte položky  $\bullet$  > Sledovanie aktivity.

**Stav**: slúži na vypnutie funkcií sledovania aktivity.

- **Upozornenie na pohyb**: zobrazí hlásenia a výzvu na pohyb na pozadí digitálneho vzhľadu hodín a zobrazenia krokov. Ak sú zapnuté zvukové tóny, zariadenie zároveň pípa alebo vibruje (*[Nastavenie zvukov zariadenia](#page-44-0)*, [strana 39\)](#page-44-0).
- **Upozornenia cieľa**: umožňuje zapnúť alebo vypnúť upozornenia na cieľ, prípadne ich vypnúť iba počas aktivít. Upozornenia na cieľ sa zobrazujú pre váš cieľový počet krokov za deň a tiež cieľový počet minút intenzívneho cvičenia za týždeň.
- **Move IQ**: umožňuje vášmu zariadeniu automaticky spustiť a uložiť časovanú aktivitu pre chôdzu alebo beh, keď funkcia Move IQ rozpozná známe vzory pohybu.

#### <span id="page-42-0"></span>Vypnutie sledovania aktivity

Keď vypnete sledovanie aktivity, nebude sa zaznamenávať počet krokov, minúty intenzívneho cvičenia, štatistiky spánku ani udalosti funkcie Move IQ.

- **1** Na úvodnej obrazovke hodiniek podržte tlačidlo **UP**.
- **2** Vyberte položky > **Sledovanie aktivity** > **Stav** > **Vypnúť(é)**.

### Nastavenia vzhľadu hodiniek

Vzhľad hodiniek si môžete prispôsobiť prostredníctvom výberu rozloženia a farby motívu. Môžete si tiež prevziať vlastné vzhľady hodiniek z obchodu Connect IQ™.

#### Prispôsobenie vzhľadu hodiniek

Môžete prispôsobiť informácie uvádzané na úvodnej obrazovke hodiniek a jej vzhľad.

- **1** Na úvodnej obrazovke hodiniek podržte tlačidlo **UP**.
- **2** Vyberte položku **Obrázok pozadia**.
- **3** Stláčaním tlačidla **UP** alebo **DOWN** si môžete prezrieť možnosti vzhľadu hodiniek.
- **4** Stlačte tlačidlo **START**.
- **5** Výberom položky **Dominantná farba** zmeňte farbu motívu (voliteľné).
- **6** Vyberte položku **Použiť**.

#### Preberanie funkcií Connect IQ

Pred prevzatím funkcií z aplikácie Connect IQ musíte spárovať zariadenie Forerunner so smartfónom (*[Spárovanie smartfónu so zariadením](#page-7-0)*, strana 2).

- **1** Z obchodu s aplikáciami v smartfóne nainštalujte aplikáciu Connect IQ a otvorte ju.
- **2** V prípade potreby vyberte svoje zariadenie.
- **3** Vyberte požadovanú funkciu Connect IQ.
- **4** Postupujte podľa pokynov na obrazovke.

#### Preberanie funkcií Connect IQ pomocou počítača

- **1** Pripojte zariadenie k počítaču pomocou USB kábla.
- **2** Prejdite na lokalitu [apps.garmin.com](http://apps.garmin.com) a prihláste sa.
- **3** Vyberte požadovanú funkciu Connect IQ a prevezmite ju.
- **4** Postupujte podľa pokynov na obrazovke.

### <span id="page-43-0"></span>Nastavenia systému

Podržte tlačidlo **UP** a vyberte  $\mathbf{Q}$  > Systém.

**Jazyk**: slúži na nastavenie zobrazovaného jazyka zariadenia.

**Čas**: slúži na nastavenie času (*Nastavenia času*, strana 38).

**Podsvietenie**: slúži na nastavenie podsvietenia (*Zmena nastavení podsvietenia*, strana 38).

- **Zvuky**: slúži na nastavenie zvukov zariadenia, ako sú napr. tóny klávesov, upozornenia a vibrácie (*[Nastavenie](#page-44-0) [zvukov zariadenia](#page-44-0)*, strana 39).
- **Nerušiť**: slúži na zapnutie alebo vypnutie režimu nerušenia. Pomocou možnosti **Dĺžka spánku** môžete zapnúť v zariadení automatické prepnutie do režimu Nerušiť počas vášho bežného času spánku. V účte Garmin Connect môžete nastaviť svoj bežný čas spánku (*[Používanie režimu Nerušiť](#page-18-0)*, strana 13).
- **Jednotky**: slúži na nastavenie merných jednotiek používaných na zariadení (*[Zmena merných jednotiek](#page-44-0)*, [strana 39\)](#page-44-0).
- **Formát**: slúži na nastavenie toho, aby zariadenie zobrazovalo **Preferencia tempa/rýchlosti** pri behu, bicyklovaní alebo iných aktivitách. Táto predvoľba má vplyv na viaceré možnosti tréningu, históriu a upozornenia (*[Zobrazenie tempa alebo rýchlosti](#page-44-0)*, strana 39) Môžete tiež zmeniť nastavenie **Začiatok týždňa**.
- **Aktualizácia softvéru**: umožňuje nainštalovať aktualizácie softvéru prevzaté pomocou služby Garmin Express alebo aplikácie Garmin Connect (*[Aktualizácia softvéru prostredníctvom aplikácie Garmin Connect](#page-49-0)*, [strana 44\)](#page-49-0).
- **Vynulovať**: umožní vám obnoviť všetky údaje a nastavenia (*[Obnovenie všetkých predvolených nastavení](#page-51-0)*, [strana 46\)](#page-51-0).

#### Nastavenia času

Podržte tlačidlo UP a vyberte položky > **Systém** > **Čas**.

**Formát času**: umožňuje nastaviť zariadenie, aby zobrazovalo čas v 12-hodinovom alebo 24-hodinovom formáte.

**Nastaviť čas**: umožňuje nastaviť čas manuálne alebo automaticky podľa spárovaného mobilného zariadenia alebo podľa polohy GPS.

### Časové pásma

Po každom zapnutí zariadenia a vyhľadaní satelitov alebo po synchronizácii so smartfónom zariadenie automaticky zistí časové pásmo a aktuálny čas.

#### Zmena nastavení podsvietenia

- **1** Na úvodnej obrazovke hodiniek podržte tlačidlo **UP**.
- **2** Vyberte položky > **Systém** > **Podsvietenie**.
- **3** Vyberte možnosť:
	- Vyberte položku **Počas aktivity**.
	- Vyberte položku **Nie počas aktivity**.
- **4** Vyberte možnosť:
	- Ak chcete, aby sa podsvietenie zapínalo pri stlačení tlačidiel, vyberte možnosť **Tlačidlá**.
	- Ak chcete, aby sa podsvietenie zapínalo pri upozorneniach, vyberte možnosť **Upozornenia na pripojenie**.
	- Ak chcete, aby sa podsvietenie zapínalo pri zdvihnutí a otočení ruky, teda keď sa chcete pozrieť na zápästie, vyberte možnosť **Gesto**.
	- Výberom možnosti **Časový limit** môžete nastaviť, po akom dlhom čase sa má podsvietenie vypnúť.

#### <span id="page-44-0"></span>Nastavenie zvukov zariadenia

Môžete nastaviť, aby zariadenie zvukom alebo vibráciami signalizovalo stlačenie tlačidiel alebo spustenie upozornenia.

- **1** Na úvodnej obrazovke hodiniek podržte tlačidlo **UP**.
- **2** Vyberte položku > **Systém** > **Zvuky**.
- **3** Vyberte možnosť:
	- Výberom položky **Tóny tlačidiel** zapnite a vypnite tóny tlačidiel.
	- Výberom položky **Tóny výstrah** povolíte nastavenia tónov upozornení.
	- Výberom položky **Vibrácie** zapnete a vypnete vibrácie zariadenia.
	- Výberom položky **Vibrácie kláves** povolíte vibrácie pri stlačení tlačidla.

#### Zobrazenie tempa alebo rýchlosti

Môžete zmeniť typ informácií zobrazených v súhrne aktivít a histórie.

- **1** Na obrázku pozadia hodiniek podržte tlačidlo **UP**.
- **2** Vyberte > **Systém** > **Formát** > **Preferencia tempa/rýchlosti**.
- **3** Vyberte aktivitu.

#### Zmena merných jednotiek

Môžete prispôsobiť merné jednotky pre vzdialenosť.

- **1** Na úvodnej obrazovke hodiniek podržte tlačidlo **UP**.
- **2** Vyberte položky > **Systém** > **Jednotky**.
- **3** Vyberte položku **Míle** alebo **Kilometre**.

### **Hodiny**

#### Manuálne nastavenie času

- **1** Na úvodnej obrazovke hodiniek podržte tlačidlo **UP**.
- **2** Vyberte položky > **Systém** > **Čas** > **Nastaviť čas** > **Manuálne**.
- **3** Vyberte položku **Čas** a zadajte aktuálny čas.

#### Nastavenie budíka

Môžete nastaviť viacero budíkov. Každý budík môžete nastaviť tak, aby zaznel iba raz alebo aby sa pravidelne opakoval.

- **1** Na úvodnej obrazovke hodiniek podržte tlačidlo **UP**.
- **2** Vyberte položky **Budík** > **Pridať alarm**.
- **3** Vyberte položku **Čas**a zadajte čas budíka.
- **4** Vyberte položku **Opakovať**a zvoľte, kedy sa má budík opakovať (voliteľné).
- **5** Vyberte položku **Zvuky**a zvoľte typ upozornenia (voliteľné).
- **6** Ak chcete spolu s budíkom zapnúť aj podsvietenie, vyberte položky **Podsvietenie** > **Zapnúť(é)**.
- **7** Vyberte položku **Štítok**a zvoľte popis budíka (voliteľné).

#### Vymazanie budíka

- **1** Na úvodnej obrazovke hodiniek podržte tlačidlo **UP**.
- **2** Vyberte položku **Budík**.
- **3** Vyberte upozornenie.
- **4** Vyberte položku **Vymazať**.

#### <span id="page-45-0"></span>Spustenie časovača odpočítavania

- Na akejkoľvek obrazovke podržte tlačidlo **LIGHT**.
- Vyberte položku **Časovač**.
- Zadajte čas.
- V prípade potreby vyberte možnosť **Reštartovať** > **Zapnúť(é)** na automatické opätovné spustenie časovača po skončení odpočítavania.
- V prípade potreby vyberte položku **Zvuky** a zvoľte typ upozornenia.
- Zvoľte možnosť **Spustiť stopky**.

#### Používanie stopiek

- Na akejkoľvek obrazovke podržte tlačidlo **LIGHT**.
- Vyberte položku **Stopky**.
- Výberom položky **START** spustite časovač.
- Výberom položky **BACK** znovu spustíte časovač okruhu .

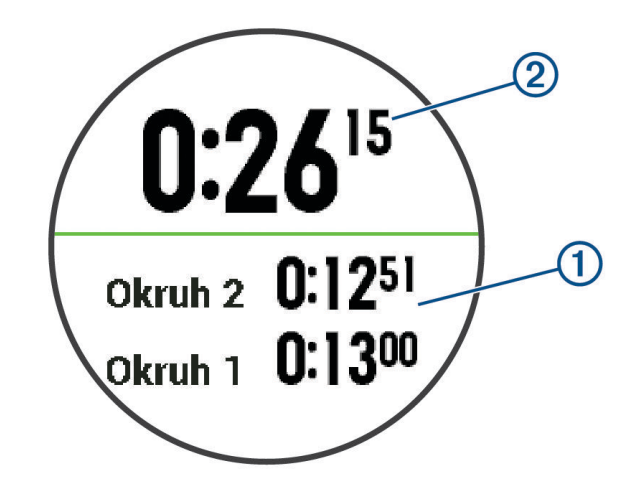

Celkový čas nameraný stopkami (2) beží ďalej.

- Výberom položky **START** zastavíte oba časovače.
- Vyberte možnosť.
- Uložte si zaznamenaný čas ako aktivitu vo vašej histórii (voliteľné).

# Informácie o zariadení

### Zobrazenie informácií o zariadení

Môžete zobraziť informácie o zariadení, napr. ID jednotky, verziu softvéru, informácie o predpisoch a licenčnú zmluvu.

- Na obrázku pozadia hodiniek podržte tlačidlo **UP**.
- Vyberte položky > **Info**.

### <span id="page-46-0"></span>Nabíjanie zariadenia

#### **VAROVANIE**

Toto zariadenie obsahuje lítium-iónovú batériu. Pozrite si príručku *Dôležité informácie o bezpečnosti a produkte*  v balení s produktom, kde nájdete upozornenia spojené s produktom a iné dôležité informácie.

#### *OZNÁMENIE*

Korózii zabránite tak, že pred nabíjaním a pripojením k počítaču dôkladne vyčistíte a vysušíte kontakty a ich okolie. Prečítajte si pokyny na čistenie (*[Starostlivosť o zariadenie](#page-47-0)*, strana 42).

**1** Menší koniec kábla USB zapojte do nabíjacieho portu na zariadení.

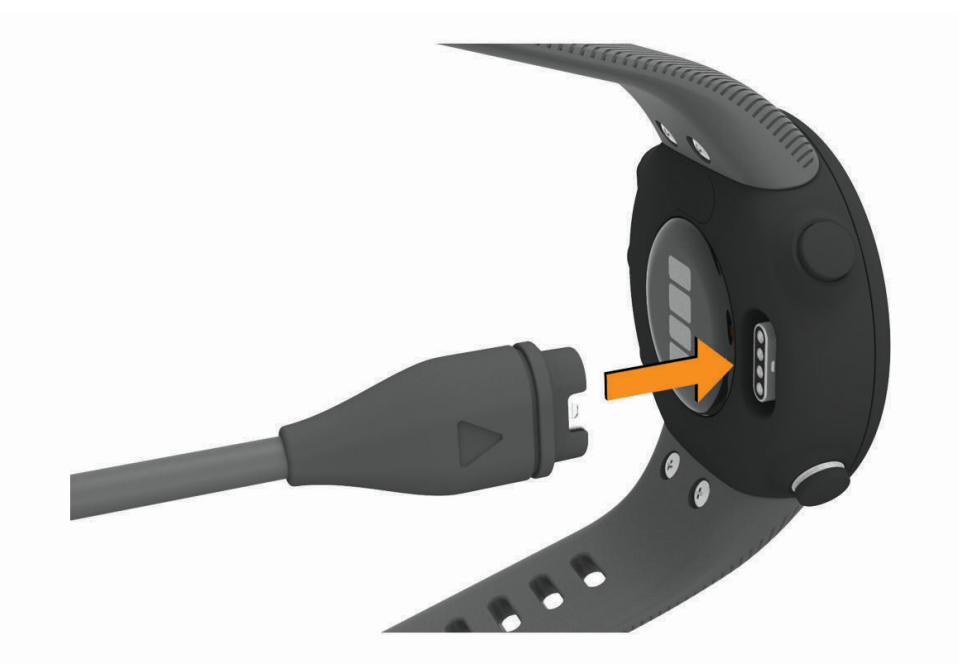

- **2** Väčší koniec kábla USB zapojte do nabíjacieho portu USB.
- **3** Úplne nabite zariadenie.

#### Tipy na nabíjanie zariadenia

- **1** Pomocou kábla USB bezpečne pripojte nabíjačku k zariadeniu a nabíjajte (*Nabíjanie zariadenia*, strana 41). Zariadenie môžete nabíjať zapojením kábla USB do sieťového adaptéra schváleného spoločnosťou Garmin so štandardnou stenovou zásuvkou alebo do portu USB na počítači. Nabitie úplne vybitej batérie trvá najviac dve hodiny.
- **2** Keď sa batéria nabije na 100 %, vyberte nabíjačku zo zariadenia.

### <span id="page-47-0"></span>Starostlivosť o zariadenie

#### *OZNÁMENIE*

Zabráňte prudkým nárazom a so zariadením zaobchádzajte opatrne, v opačnom prípade sa môže skrátiť životnosť produktu.

Nestláčajte tlačidlá pod vodou.

Na čistenie zariadenia nepoužívajte ostré predmety.

Nepoužívajte chemické čistiace prostriedky, rozpúšťadlá ani repelenty proti hmyzu, ktoré môžu poškodiť plastové súčasti a povrchovú úpravu.

Po kontakte zariadenia s chlórom, slanou vodou, opaľovacím krémom, kozmetikou, alkoholom alebo inými agresívnymi chemikáliami zariadenie dôkladne opláchnite sladkou vodou. Pri dlhodobom vystavení zariadenia týmto látkam sa môže poškodiť kryt.

Zariadenie neskladujte na miestach, kde môže dôjsť k jeho dlhšiemu vystaveniu extrémnym teplotám, pretože to môže spôsobiť trvalé poškodenie.

### Čistenie hodiniek

#### **UPOZORNENIE**

Niektorí používatelia sa môžu stretnúť s podráždením pokožky po dlhšom používaní hodiniek, hlavne vtedy, ak má používateľ citlivú pokožku alebo alergiu. Ak si všimnete akékoľvek podráždenie pokožky, odstráňte hodinky a poskytnite svojej pokožke čas na uzdravenie. Na zabránenie podráždenia pokožky zaistite, aby boli hodinky čisté a suché, a zároveň hodinky na zápästí príliš neuťahujte.

#### *OZNÁMENIE*

Aj malé množstvo potu alebo vlhkosti môže pri pripojení k nabíjačke spôsobiť koróziu elektrických kontaktov. Korózia môže brániť v nabíjaní a prenose údajov.

**1** Hodinky čistite handričkou navlhčenou roztokom šetrného čistiaceho prostriedku.

**2** Utrite ho dosucha.

Po vyčistení nechajte hodinky úplne vyschnúť.

**TIP:** viac informácií nájdete na adrese [www.garmin.com/fitandcare.](http://www.garmin.com/fitandcare)

#### <span id="page-48-0"></span>Výmena remienkov

Remienky je možné vymeniť za nové remienky Forerunner.

**1** Uvoľnite skrutky pomocou skrutkovača.

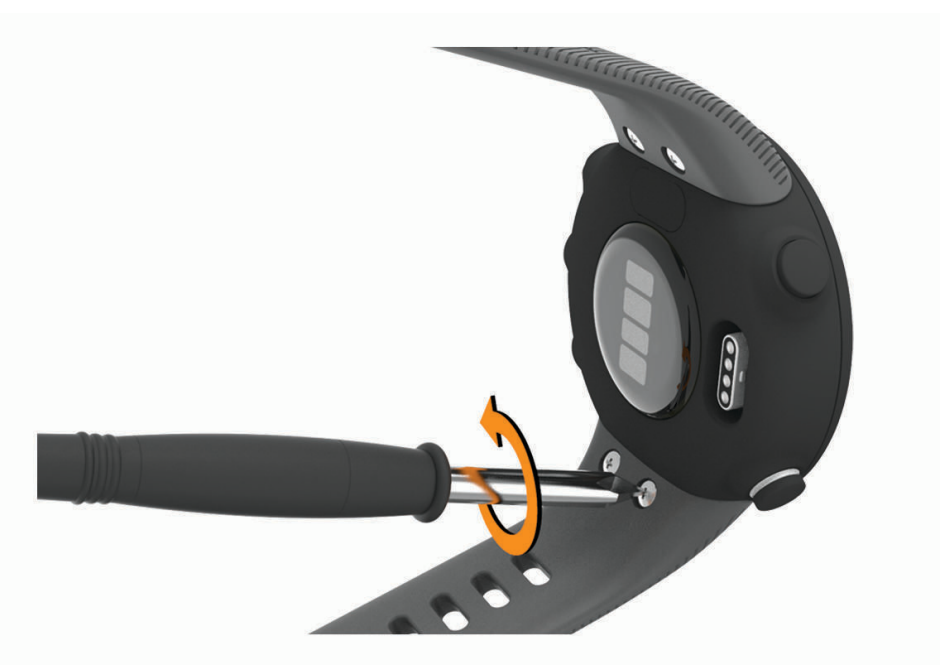

- **2** Demontujte skrutky.
- **3** Opatrne demontujte remienky.
- **4** Nasaďte nové remienky.
- **5** Pomocou skrutkovača upevnite skrutky.

### Technické údaje

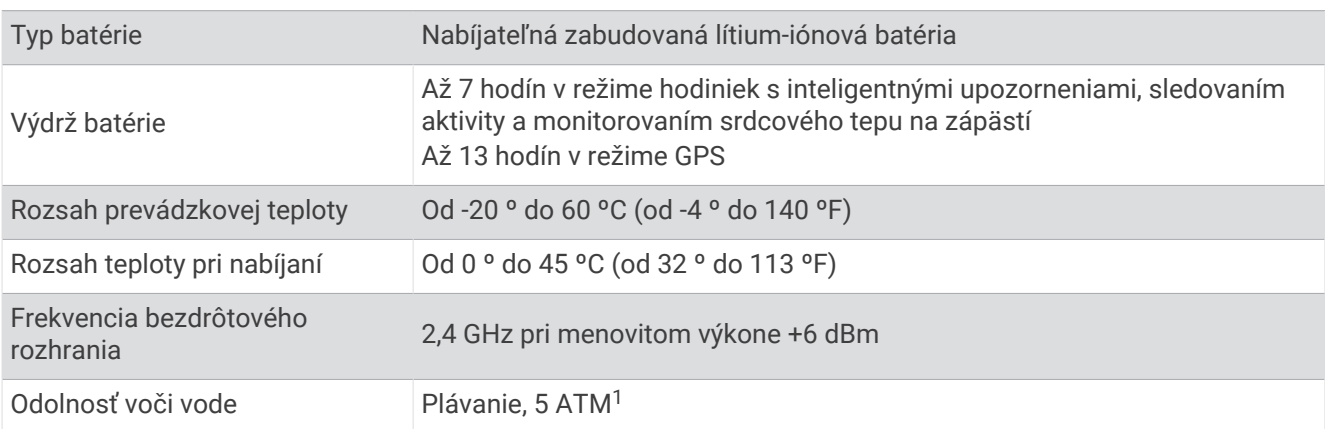

<sup>1</sup> Zariadenie vydrží tlak, ktorý zodpovedá hĺbke 50 m. Viac informácií nájdete na stránke [www.garmin.com/waterrating.](http://www.garmin.com/waterrating)

# Riešenie problémov

### <span id="page-49-0"></span>Aktualizácie produktov

Do svojho počítača si nainštalujte aplikáciu Garmin Express ([www.garmin.com/express](http://www.garmin.com/express)). V smartfóne nainštalujte aplikáciu Garmin Connect.

Získate tak jednoduchý prístup k týmto službám pre zariadenia Garmin:

- Údaje sa nahrajú do aplikácie Garmin Connect
- Registrácia produktu

#### Aktualizácia softvéru prostredníctvom aplikácie Garmin Connect

Pred aktualizáciou softvéru prostredníctvom aplikácie Garmin Connect je potrebné disponovať účtom Garmin Connect a spárovať zariadenie s kompatibilným smartfónom (*[Spárovanie smartfónu so zariadením](#page-7-0)*, strana 2).

Synchronizujte svoje zariadenie s aplikáciou Garmin Connect (*[Manuálna synchronizácia údajov s aplikáciou](#page-19-0)  [Garmin Connect](#page-19-0)*, strana 14).

Keď je k dispozícii nový softvér, aplikácia Garmin Connect automaticky odošle aktualizáciu do zariadenia. Aktualizácia sa vykoná, keď zariadenie aktívne nepoužívate. Po dokončení aktualizácie sa zariadenie reštartuje.

#### Nastavenie aplikácie Garmin Express

- **1** Zariadenie pripojte k počítaču pomocou USB kábla.
- **2** Prejdite na stránku [www.garmin.com/express](http://www.garmin.com/express).
- **3** Postupujte podľa pokynov na obrazovke.

#### Aktualizácia softvéru prostredníctvom Garmin Express

Pred aktualizáciou softvéru zariadenia je potrebné disponovať účtom Garmin Connect a stiahnuť si aplikáciu Garmin Express.

- **1** Zariadenie pripojte k počítaču pomocou kábla USB.
- Keď bude k dispozícii nová verzia softvéru, Garmin Express ju odošle do vášho zariadenia.
- **2** Postupujte podľa pokynov na obrazovke.
- **3** Počas aktualizácie zariadenie neodpájajte od počítača.

### Ako získať ďalšie informácie

- Ďalšie príručky, články a aktualizácie softvéru nájdete na webovej stránke [support.garmin.com.](http://support.garmin.com)
- Informácie o voliteľnom príslušenstve a náhradných dieloch nájdete na webovej stránke [buy.garmin.com](http://buy.garmin.com) alebo vám ich poskytne predajca produktov značky Garmin.

### Sledovanie aktivity

Ďalšie informácie o presnosti sledovania aktivity nájdete na stránke [garmin.com/ataccuracy](http://garmin.com/ataccuracy).

#### Počet krokov prejdených za deň sa nezobrazuje

Počet krokov za deň prejdených sa vždy o polnoci vynuluje.

Ak sa namiesto počtu prejdených krokov zobrazia pomlčky, počkajte, kým zariadenie vyhľadá satelitné signály a automaticky nastaví čas.

#### <span id="page-50-0"></span>Môj krokomer sa javí nepresný

Ak sa vám zdá byť počet krokov nepresný, vyskúšajte tieto tipy.

- Nasaďte si zariadenie na ľavé zápästie.
- Pri tlačení kočíka alebo kosačky noste zariadenie vo vrecku.
- Zariadenie noste vo vrecku, len ak máte zamestnané ruky.

**POZNÁMKA:** zariadenie môže aj niektoré opakované pohyby interpretovať ako kroky (napr. umývanie riadu, skladanie bielizne alebo tlieskanie).

#### Počty krokov na zariadení a v mojom účte Garmin Connect sa nezhodujú.

Počet krokov vo vašom účte Garmin Connect sa aktualizuje po synchronizácii so zariadením.

- **1** Vyberte možnosť:
	- Zosynchronizujte počet krokov s aplikáciou Garmin Express (*[Používanie funkcie Garmin Connect na vašom](#page-35-0)  počítači*[, strana 30](#page-35-0)).
	- Zosynchronizujte počet krokov s aplikáciou Garmin Connect (*[Manuálna synchronizácia údajov s aplikáciou](#page-19-0) [Garmin Connect](#page-19-0)*, strana 14).
- **2** Počkajte, kým zariadenie zosynchronizuje údaje.

Synchronizácia môže trvať niekoľko minút.

**POZNÁMKA:** obnovením aplikácie Garmin Connect alebo aplikácie Garmin Express sa údaje nezosynchronizujú, ani sa tým neaktualizuje počet krokov.

#### Minúty intenzívneho cvičenia blikajú

Minúty intenzívneho cvičenia blikajú, keď cvičíte na stupni intenzity, pri ktorom sa vám cvičenie započítava do celkového počtu minút intenzívnej aktivity.

Cvičte súvisle minimálne 10 minút stredne alebo vysoko intenzívne.

### Vyhľadanie satelitných signálov

Toto zariadenie môže na vyhľadanie satelitných signálov vyžadovať priamy výhľad na oblohu. Čas a dátum sa nastaví automaticky na základe polohy GPS.

**TIP:** ďalšie informácie o systéme GPS nájdete na stránke [www.garmin.com/aboutGPS](http://www.garmin.com/aboutGPS).

**1** Vyjdite na otvorené priestranstvo.

Predná časť zariadenia musí smerovať k oblohe.

**2** Čakajte, kým zariadenie nájde satelity. Vyhľadanie satelitných signálov môže trvať 30 – 60 sekúnd.

#### Zlepšenie príjmu satelitného signálu GPS

- Opakovane synchronizujte zariadenie so svojím kontom Garmin Connect:
	- Pomocou kábla USB a aplikácie Garmin Express pripojte zariadenie k počítaču.
	- Synchronizujte zariadenie s aplikáciou Garmin Connect pomocou smartfónu s rozhraním Bluetooth.

Počas pripojenia ku kontu Garmin Connect zariadenie preberie satelitné údaje za niekoľko dní a umožní rýchle vyhľadanie satelitných signálov.

- Vyjdite na otvorené priestranstvo, kde sa nenachádzajú vysoké budovy ani stromy.
- Zostaňte niekoľko minút bez pohybu.

### <span id="page-51-0"></span>Reštartovanie zariadenia

Ak zariadenie prestane reagovať, možno ho budete musieť reštartovať.

**POZNÁMKA:** reštartovanie zariadenia môže mať za následok vymazanie údajov alebo nastavení.

- **1 LIGHT** podržte stlačené 15 sekúnd. Zariadenie sa vypne.
- **2** Zariadenie zapnite podržaním **LIGHT** na jednu sekundu.

### Obnovenie všetkých predvolených nastavení

**POZNÁMKA:** vymažú sa tým všetky údaje zadané používateľom a história aktivity.

- **1** Na úvodnej obrazovke hodiniek podržte tlačidlo **UP**.
- **2** Vyberte položky > **Systém** > **Vynulovať**.
- **3** Vyberte možnosť:
	- Ak chcete obnoviť predvolené výrobné hodnoty všetkých nastavení zariadenia a uchovať všetky informácie o aktivite, vyberte položku **Resetovať nastavenia**.
	- Ak chcete z histórie vymazať všetky aktivity, vyberte položku **Vymazať všetko**.

### Moje zariadenie je v nesprávnom jazyku

- **1** Na úvodnej obrazovke hodiniek podržte tlačidlo **UP**.
- **2** Posuňte sa nadol na predposlednú položku v zozname a vyberte ju.
- **3** Vyberte prvú položku zo zoznamu.
- **4** Vyberte jazyk.

### Je môj smartfón kompatibilný s mojím zariadením?

Zariadenie Forerunner je kompatibilné so smartfónmi využívajúcimi technológiu Bluetooth. Ďalšie informácie o kompatibilite nájdete na webovej stránke [www.garmin.com/ble.](http://www.garmin.com/ble)

### Môj telefón sa nepripojí k zariadeniu

Ak sa váš telefón nepripojí k zariadeniu, môžete vyskúšať tieto tipy.

- Vypnite smartfón a zariadenie a znova ich zapnite.
- Povoľte technológiu Bluetooth v smartfóne.
- Aktualizujte aplikáciu Garmin Connect na najnovšiu verziu.
- Odstráňte zariadenie z aplikácie Garmin Connect a nastavenia Bluetooth na vašom smartfóne na opätovné spárovanie.
- Ak ste si kúpili nový smartfón, odstráňte zariadenie z aplikácie Garmin Connect v smartfóne, ktorý chcete prestať používať.
- Smartfón umiestnite do vzdialenosti najviac 10 m (33 stôp) od zariadenia.
- V smartfóne otvorte aplikáciu Garmin Connect, vyberte ikonu **a do alebo •••** a výberom položiek Zariadenia **Garmin** > **Pridať zariadenie** prejdite do režimu párovania.
- Select **UP** > > **Telefón** > **Spárovať telefón**.

### Môžem používať kardioaktivitu vonku?

Môžete používať kardioaktivitu a zapnúť GPS pre vonkajšie použitie.

- **1** Vyberte položky **START** > **Kardio** > **Možnosti** > **GPS**.
- **2** Vyberte možnosť.
- **3** Vyjdite von a počkajte, kým zariadenie nájde satelity.
- **4** Stlačením položky **START** spustíte časovač aktivity.

GPS zostane pre vybratú aktivitu zapnuté, až kým ho nevypnete.

### <span id="page-52-0"></span>Tipy pre existujúcich používateľov Garmin Connect

- 1 V aplikácii Garmin Connect vyberte možnosť alebo ...
- **2** Zvoľte položku **Zariadenia Garmin** > **Pridať zariadenie**.

### Maximalizácia výdrže batérie

Existuje niekoľko spôsobov, ako môžete predĺžiť výdrž batérie.

- Znížte časový limit podsvietenia (*[Zmena nastavení podsvietenia](#page-43-0)*, strana 38).
- Ak nepoužívate funkcie vyžadujúce pripojenie, vypnite bezdrôtovú technológiu Bluetooth (*[Vypnutie Bluetooth](#page-22-0) [pripojenia smartfónu](#page-22-0)*, strana 17).
- Vypnite funkciu sledovania aktivity (*[Nastavenia sledovania aktivity](#page-41-0)*, strana 36).
- Používajte vzhľad hodiniek, ktorý sa neaktualizuje každú sekundu. Používajte napríklad vzhľad hodiniek bez sekundovej ručičky (*[Prispôsobenie vzhľadu hodiniek](#page-42-0)*, strana 37).
- Obmedzte upozornenia smartfónu, ktoré zariadenie zobrazuje (*[Správa upozornení](#page-22-0)*, strana 17).
- Zastavte prenos údajov srdcového tepu do spárovaných zariadení Garmin (*[Prenos údajov o srdcovom tepe do](#page-25-0)  [zariadení Garmin](#page-25-0)*, strana 20).
- Vypnite monitorovanie srdcového tepu na zápästí (*[Vypnutie monitora srdcového tepu na zápästí](#page-26-0)*, strana 21). **POZNÁMKA:** monitorovanie srdcového tepu na zápästí sa používa na výpočet minút vysoko intenzívneho cvičenia a spálených kalórií.

### Ako môžem manuálne spárovať ANT+ snímače?

Ak chcete ANT+ snímače spárovať manuálne, môžete tak urobiť pomocou nastavení zariadenia. Pri prvom pripojení snímača k vášmu zariadeniu pomocou bezdrôtovej technológie ANT+ je potrebné zariadenie a snímač spárovať. Po spárovaní sa zariadenie automaticky pripojí k snímaču, keď spustíte aktivitu a keď je snímač aktívny a v dosahu.

- **1** Počas párovania udržujte vzdialenosť 10 m (33 stôp) od ďalších snímačov ANT+.
- **2** Počas párovania monitora srdcového tepu si monitor srdcového tepu nasaďte.
- Monitor srdcového tepu odosiela alebo prijíma informácie až po jeho nasadení.
- **3** Podržte **UP**.
- **4** Vyberte položky > **Snímače a doplnky** > **Pridať nové**.
- **5** Vyberte možnosť:
	- Vyberte položku **Hľadať všetko**.
	- Vyberte typ snímača.

Po spárovaní snímača so zariadením sa zobrazí správa. Údaje snímača sa zobrazia v slučke stránok s údajmi alebo vo vlastnom dátovom poli.

# Príloha

### <span id="page-53-0"></span>Dátové polia

Niektoré dátové polia vyžadujú na zobrazenie údajov príslušenstvo ANT+.

**Čas kola**: čas odmeraný stopkami pre aktuálny okruh.

**Časovač**: čas odmeraný stopkami pre aktuálnu aktivitu.

**Hodiny**: denný čas na základe aktuálnej polohy a nastavení času (formát, časové pásmo, letný čas).

**Kadencia**: beh. Počet krokov za minútu (pravá a ľavá noha).

**Kadencia**: cyklistika. Počet otáčok ramena kľuky. Ak chcete, aby sa zobrazovali tieto údaje, vaše zariadenie musí byť pripojené k príslušenstvu kadencie.

**Kalórie**: celkový počet spálených kalórií.

**Kroky**: celkový počet krokov v rámci aktuálnej aktivity.

**Priemerná rýchlosť**: priemerná rýchlosť v rámci aktuálnej aktivity.

**Priemerné tempo**: priemerné tempo v rámci aktuálnej aktivity.

**Rýchlosť**: aktuálna rýchlosť jazdy.

**Rýchlosť okruhu**: priemerná rýchlosť v rámci aktuálneho okruhu.

**Srdcový tep**: váš srdcový tep v úderoch za minútu (bpm). Vaše zariadenie musí mať monitorovanie srdcového tepu na zápästí alebo musí byť pripojené ku kompatibilnému monitoru srdcového tepu.

**Tempo**: aktuálne tempo.

**Tempo okruhu**: priemerné tempo v rámci aktuálneho okruhu.

**Vzdialenosť**: prejdená vzdialenosť v rámci aktuálnej trasy alebo aktivity.

**Vzdialenosť okruhu**: prejdená vzdialenosť v rámci aktuálneho okruhu.

**Zóna srdcového tepu**: aktuálny rozsah vášho srdcového tepu (1 až 5). Predvolené zóny sú nastavené podľa vášho používateľského profilu a maximálneho srdcového tepu (220 mínus váš vek).

## <span id="page-54-0"></span>Štandardná klasifikácia na základe hodnoty VO2 Max.

V týchto tabuľkách je uvedená štandardizovaná klasifikácia odhadovaných hodnôt VO2 Max podľa veku a pohlavia.

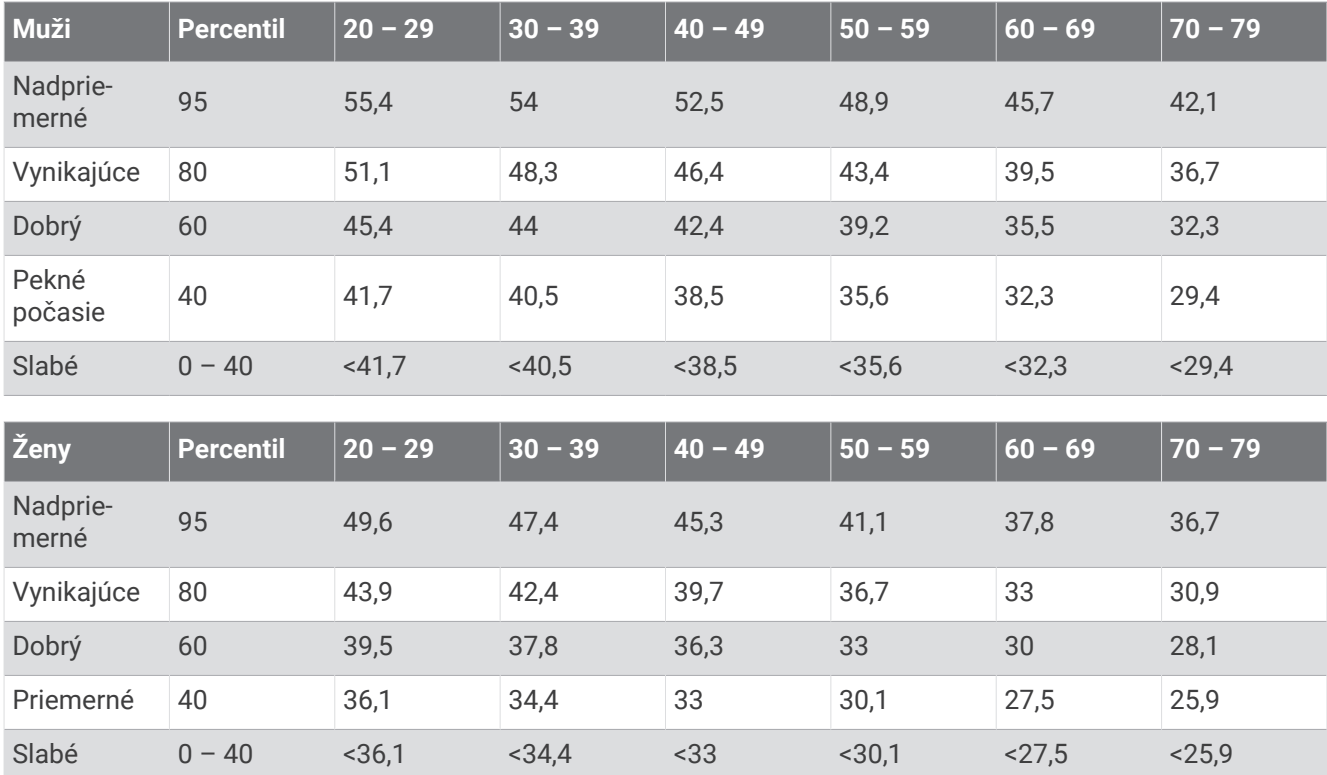

Údaje použité so súhlasom organizácie The Cooper Institute. Ďalšie informácie nájdete na webovej lokalite [www.CooperInstitute.org](http://www.CooperInstitute.org).

### <span id="page-55-0"></span>Veľkosť a obvod kolesa

Váš snímač rýchlosti automaticky zistí vašu veľkosť kolesa. Ak je to potrebné, môžete manuálne zadať obvod vášho kolesa do nastavení snímača rýchlosti.

Veľkosť pneumatiky je označená na oboch stranách pneumatiky. Toto nie je kompletný zoznam. Môžete tiež odmerať obvod vášho kolesa alebo použiť jednu z kalkulačiek dostupnú na internete.

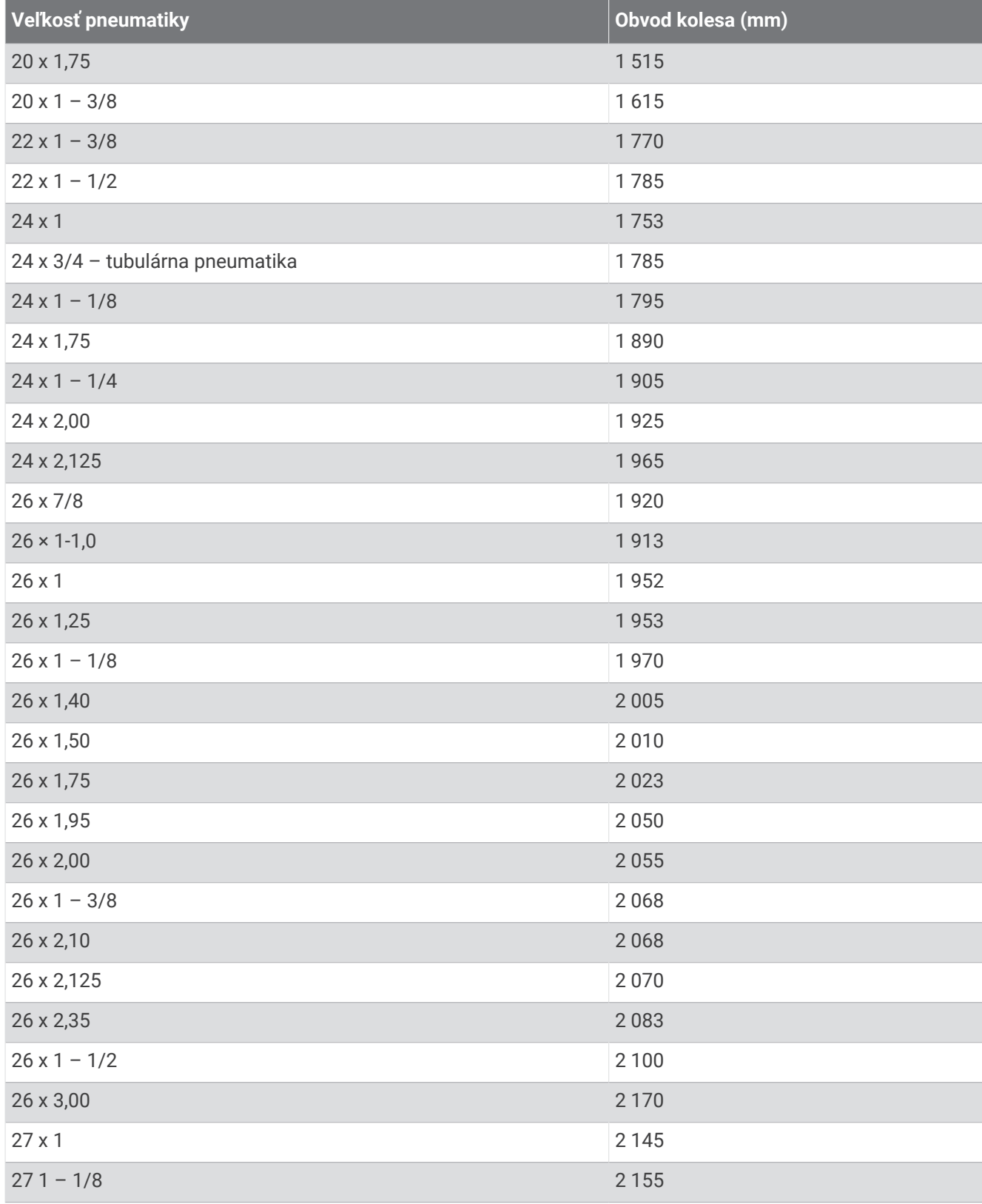

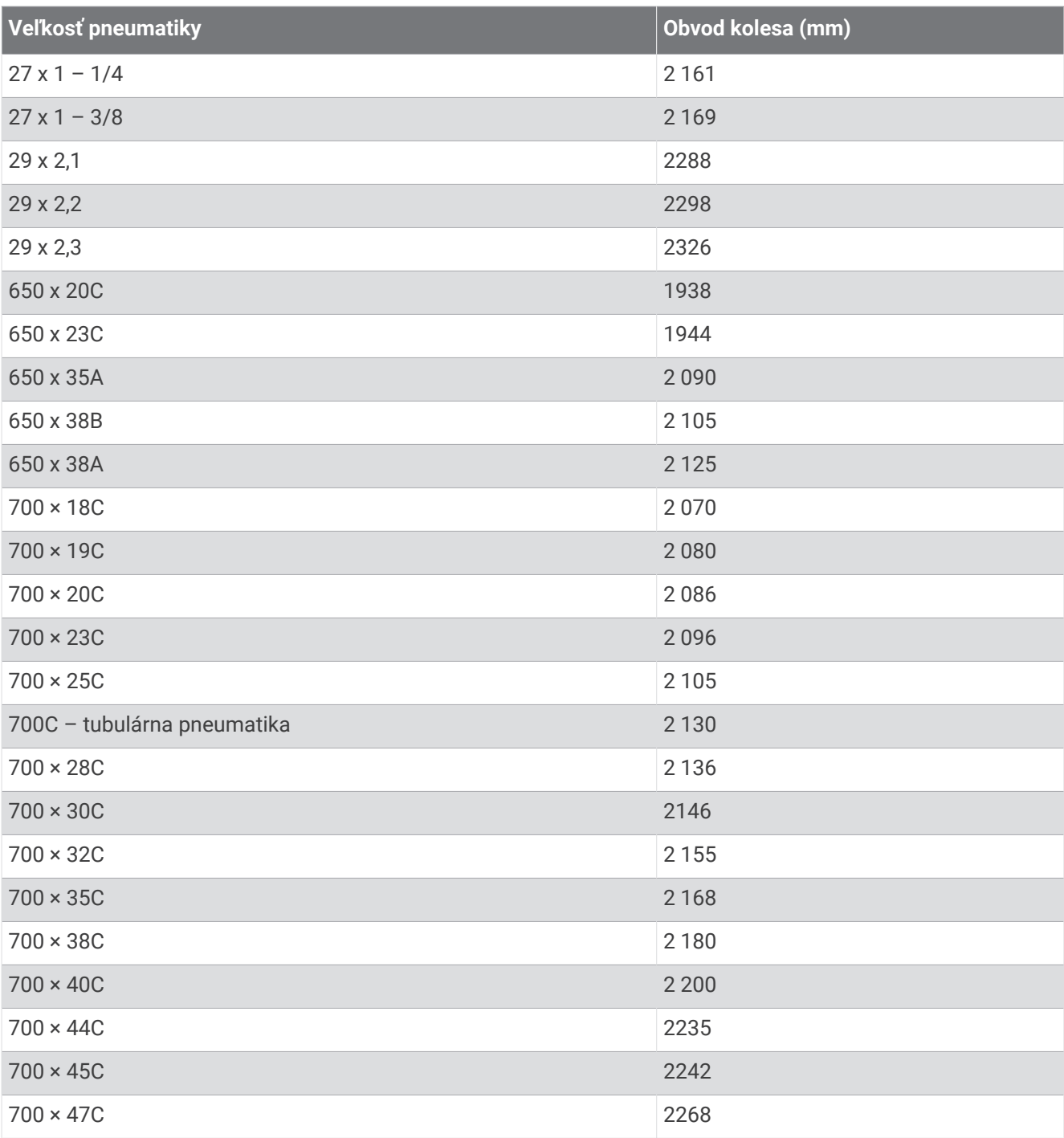

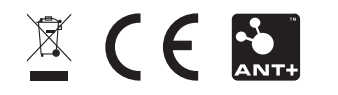